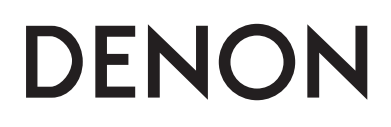

**Ресивер-проигрыватель дисков Super Audio CD**

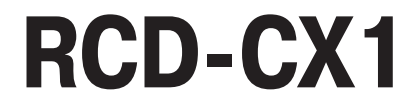

**Инструкция по эксплуатации**

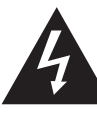

### ВНИМАНИЕ!

ОПАСНОСТЬ ПОРАЖЕНИЯ ЭЛЕКТРИЧЕСКИМ ТОКОМ! НЕ ОТКРЫВАТЬ!

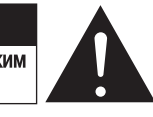

#### **Внимание!**

**Во избежание опасности поражения электрическим током не снимайте крышку (или заднюю панель). Внутри устройства нет деталей и узлов, обслуживание которых должно выполняться пользователем. Ремонт должен производиться только квалифицированными специалистами сервисного центра.**

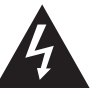

Символ молнии со стрелкой внутри равностороннего треугольника предупреждает пользователя о наличии внутри корпуса неизолированного напряжения, величина которого может представлять опасность поражения электрическим током.

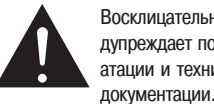

Восклицательный знак внутри равностороннего треугольника предупреждает пользователя о наличии важных инструкций по эксплуатации и техническому обслуживанию в прилагаемой к устройству

# **Предупреждение:**

**Во избежание возгорания устройства или риска поражения электрическим током, не подвергайте аппарат воздействию дождя или влаги.**

# **Класс лазерных**  ❏ **устройств (IEC 60825-1:2001)**

«Лазерное устройство Класса 1»

#### **Декларация соответствия стандартам** •

Мы с полной ответственностью заявляем, что это устройство полностью соответствует следующим стандартам:

EN60065, EN55013, EN55020, EN61000-3-2 и EN61000-3-3.

Устройство соответствует также условиям Директив 2006/95/EC и 2004/108/EC.

#### **Предупреждение:**

Для полного отключения устройства от сети необходимо вынуть из розетки сетевую вилку.

Сетевая вилка используется для полного отключения устройства от сети, поэтому к ней должен быть обеспечен удобный доступ.

#### **Предупреждение:**

**Использование регулировки и настройки, а также процедур, которые отличаются от тех, что описаны в этой инструкции, может вызвать радиоактивное облучение.** 

**Регулировка и ремонт устройства должны производиться только специалистами, имеющими соответствующую квалификацию.**

# ❏ **Замечания по использованию устройства**

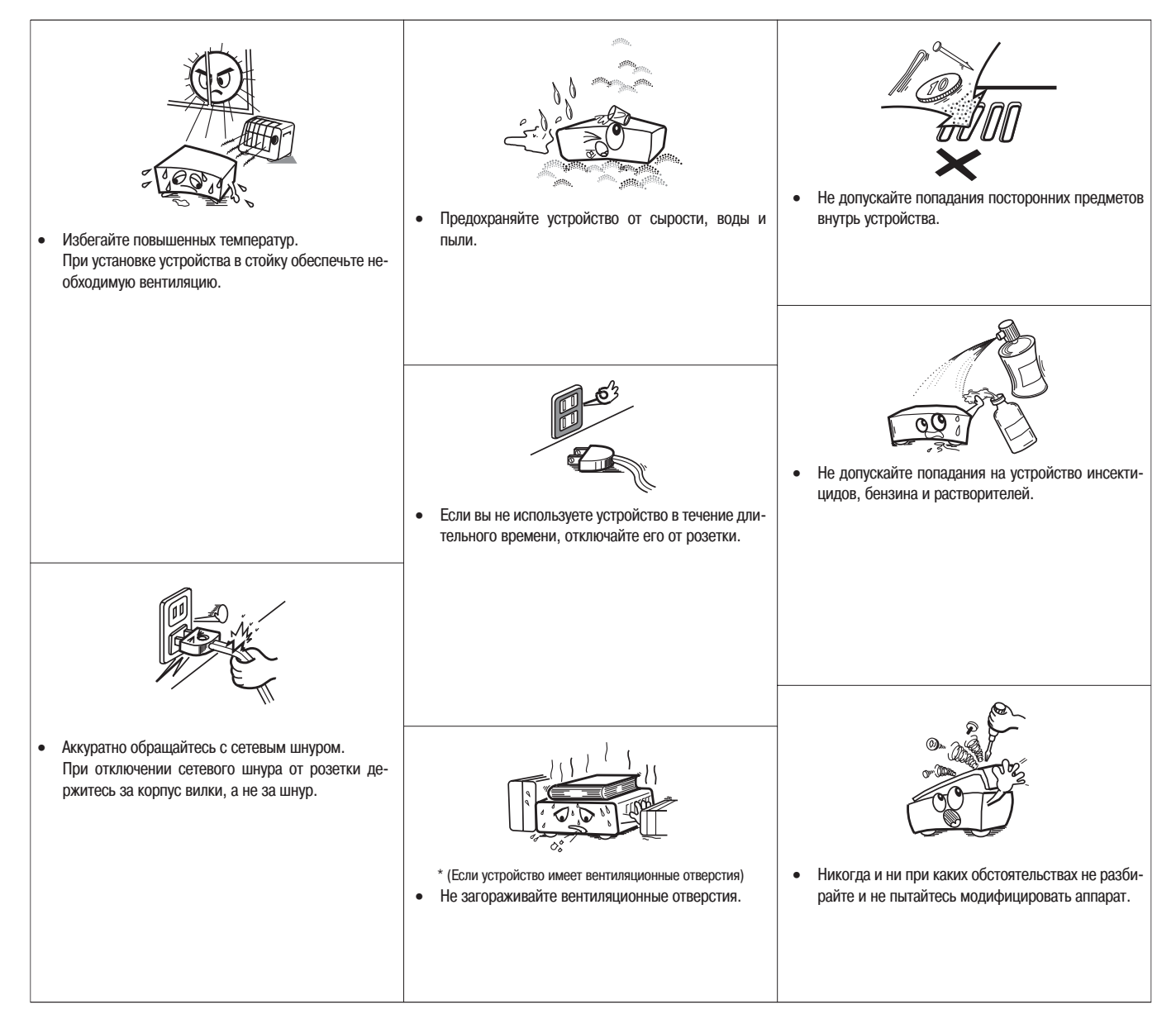

#### **Предупреждение:**

- Не закрывайте вентиляционные отверстия газетами, скатертью, шторами и т.п. •
- Не ставьте на устройство источников открытого пламени, таких как горящие свечи. •
- При утилизации использованных батареек следуйте правилам и нормам, принятым в вашем регионе. •
- Не допускайте попадания жидкости на устройство. •
- Не ставьте на устройство емкости с жидкостью, например, вазы с цветами. •

#### **Примечание в связи с утилизацией устройства**

Упаковочные материалы этого устройства допускают переработку и вторичное использование. Утилизируйте, пожалуйста, все материалы в соответствии с местными законами.

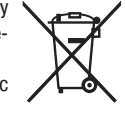

Само устройство также должно утилизироваться в соответствии с местными правилами и законами.

Использованные батарейки нельзя просто выбрасывать или сжигать – их также необходимо утилизировать в соответствии с местными законами, распространяющимися на утилизацию химических отходов.

В соответствии с директивами WEEE (Директивы, регламентирующие переработку устаревшего электронного оборудования), это устройство вместе с упаковочными материалами (за исключением батареек) составляет продукт, подлежащий повторной переработке.

# **Подготовка к использованию**

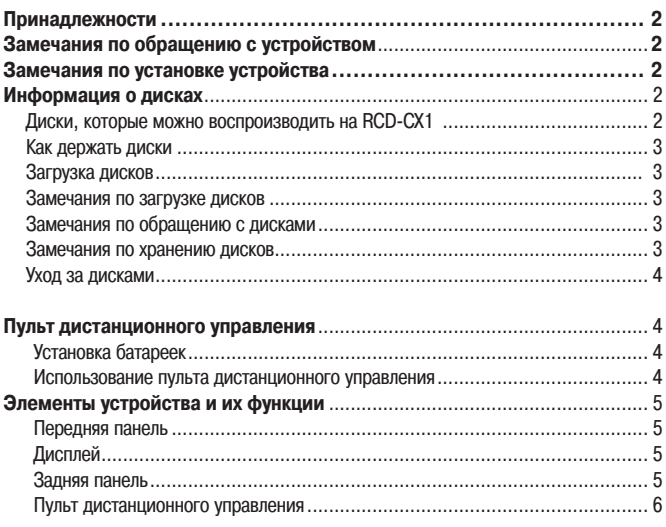

### **Соединения**

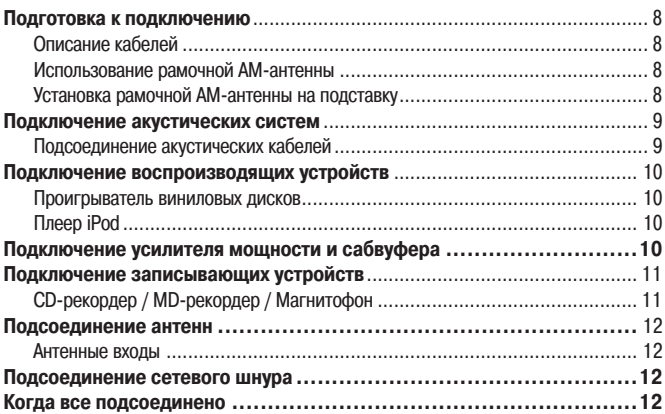

# **Настройка**

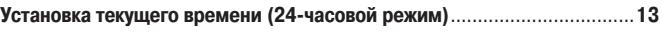

# **Воспроизведение**

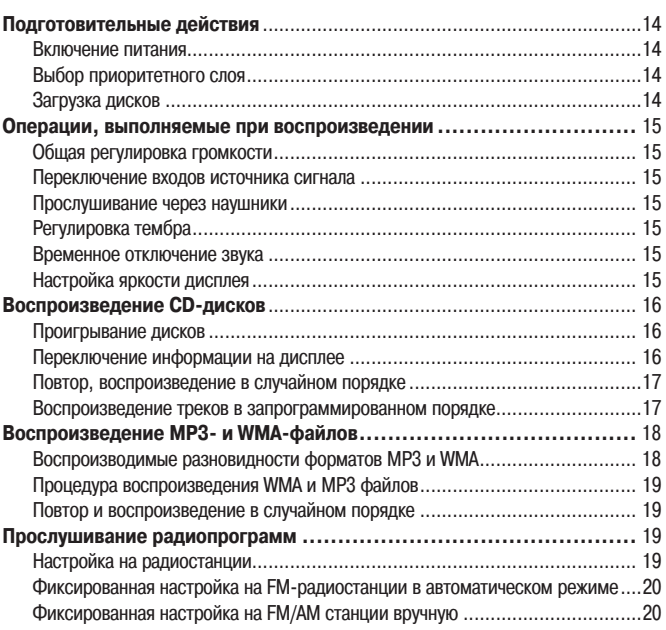

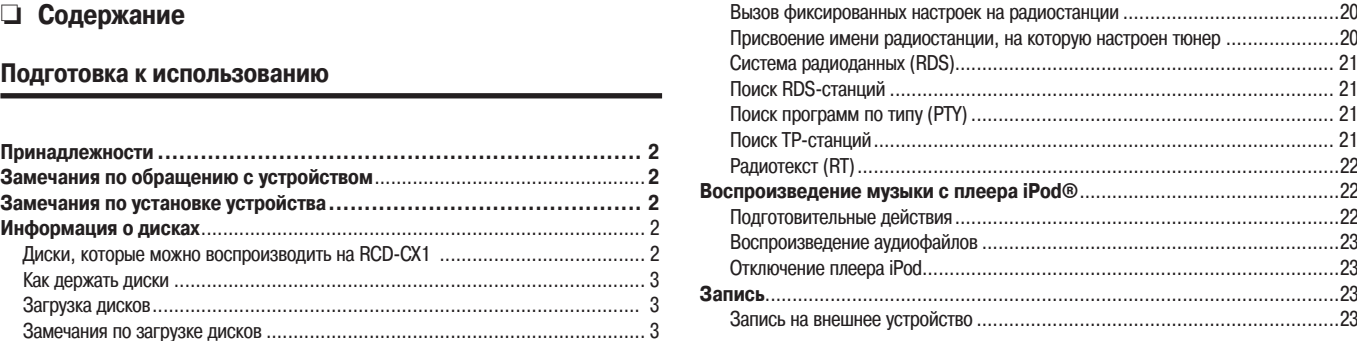

### **Использование таймера**

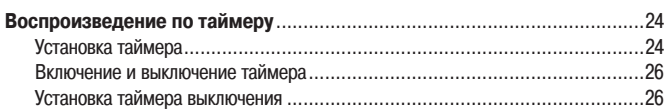

# **Прочие функции**

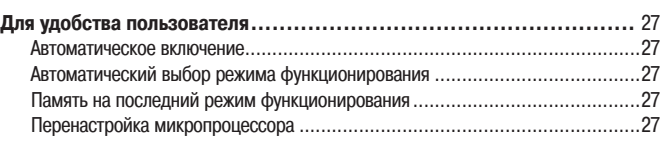

### **Устранение неполадок**

# **Технические характеристики**

# **Подготовка к использованию**

Благодарим вас за приобретение этого устройства DENON. Чтобы правильно использовать устройство, внимательно прочтите инструкцию по его эксплуатации. Храните инструкцию в надежном месте – она может вам пригодиться для справок.

# **Принадлежности**

Проверьте целостность комплектации. В упаковке должны находиться:

- 1 Пульт дистанционного управления (RC-1109) ..................................1 шт. 2 Батарейки типа R03/AAA ................................................................. 2 шт. 3 Сетевой шнур (длина около 1.5 м) ..................................................1 шт. 4 Рамочная АМ-антенна .....................................................................1 шт. 5 Комнатная FM-антенна....................................................................1 шт. 6 Инструкция по эксплуатации ...........................................................1 шт.
- 7 Список центров технического обслуживания.....................................1 шт.

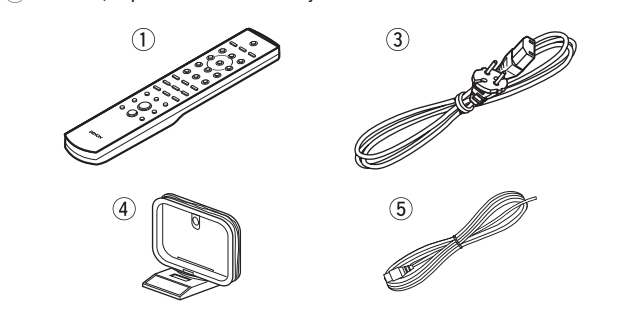

# **Замечания по обращению с устройством**

#### **Перед включением питания** •

Проверьте правильность всех соединений и удостоверьтесь в исправности всех кабелей.

В некоторых цепях присутствует напряжение даже тогда, когда устройство пребывает в дежурном режиме. Уезжая, например, в отпуск, обязательно вынимайте сетевую вилку из розетки. •

#### **Место установки должно быть хорошо вентилируемым** •

Если аппарат оставить на длительное время в комнате, полной, например, сигаретного дыма, поверхность оптического считывающего устройства может загрязниться и оно перестанет правильно распознавать сигналы.

#### **Образование конденсата** •

Если температура внутри устройства сильно отличается от температуры снаружи, на внутренних рабочих элементах образуется влага – конденсат, который может мешать нормальной работе устройства.

В таком случае дайте постоять устройству один или два часа, пока его температура не сравняется с температурой окружающей среды, и влага не испарится.

#### **Предупреждения, касающиеся мобильных телефонов** •

Использование мобильного телефона рядом с устройством может вызывать помехи при воспроизведении. Если это происходит, используйте мобильный телефон подальше от устройства.

#### **Перемещение устройства** •

Выключите питание и отключите сетевой шнур от розетки. После этого отключите все кабели, соединяющие устройство с системой.

Обратите внимание на то, что рисунки, приведенные в данной инструкции, преследуют лишь пояснительную цель и могут отличаться от реальности. •

# **Замечания по установке устройства**

#### **Примечание:**

**Для рассеяния тепла, выделяемого устройством, не устанавливайте его в ограниченном пространстве, например в книжных полках или других подобных местах.**

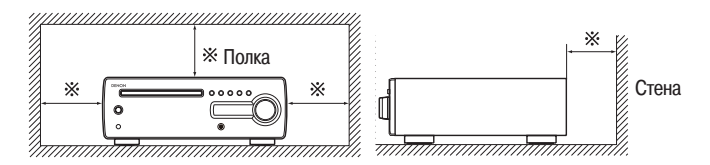

# **Информация о дисках**

**Диски, которые можно воспроизводить на RCD-CX1**

#### **6** Super Audio CD

На этом устройстве можно воспроизводить Super Audio CD диски со следующими логотипами.

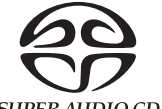

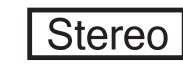

**SUPER AUDIO CD** 

Существует три типа Super Audio CD дисков:

- 1 **Однослойные диски**
- Однослойные Super Audio CD диски имеют только один HD-слой. 2 **Двухслойные диски**
- Super Audio CD диски с двумя HD-слоями предлагают увеличенное время воспроизведения и более высокое качество звука.
- 3 **Гибридные диски**

Двухслойные Super Audio CD диски со слоем HD и слоем CD. Сигналы CD-слоя можно воспроизводить на обычном CD-плеере.

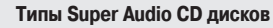

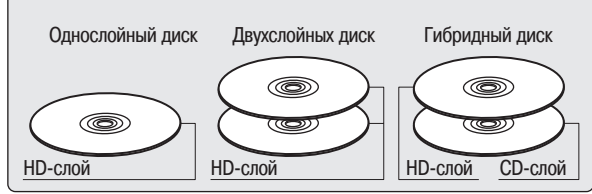

Что такое HD-слой?

HD-слой – это слой, на котором сигналы записаны с повышенной плотностью (Super Audio CD диски).

хX. Что такое CD-слой?

CD-слой – это слой, содержащий сигналы, которые могут считываться обычным CD-плеером.

# $\overline{a}$

Это устройство не поддерживает многоканального воспроизведения.

#### **• Музыкальные CD диски**

На этом устройстве можно воспроизводить диски с таким логотипом:

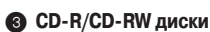

- Некоторые диски и некоторые форматы записи могут не воспроизводиться на этом устройстве. •
- Нефинализированные диски не воспроизводятся. •
- ※ Что такое финализация?

Финализация – это операция, выполняемая на завершающей стадии записи диска, которая позволяет воспроизводить CD-R/CD-RW диски на совместимых плеерах.

## **ПРИМЕЧАНИЕ**

Диски нестандартных форм (сердечком, восьмиугольные и т.д.) на этом устройстве не воспроизводятся. Не пытайтесь ставить их, так как это может привести к повреждению устройства.

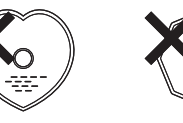

# **Как держать диски**

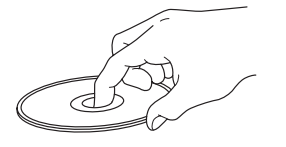

Не касайтесь пальцами рабочей поверхности диска.

# **Загрузка дисков**

- Устанавливайте диск этикеткой кверху. •
- При загрузке диска убедитесь, что лоток привода полностью выдвинут. •
- Положите диск плашмя на лоток. 12-см диск кладите в углубление большего диаметра (рис. 1), а 8-см диск – во внутреннее углубление меньшего диаметра (рис. 2). •

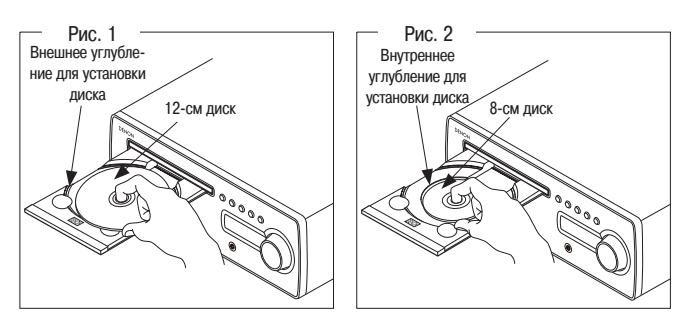

8-см диск устанавливается во внутреннее углубление без использования какихлибо адаптеров. •

- 
- Если в плеер загружен диск, который не может воспроизводиться, на дисплее отображается «00:00». •
- Если диск загружен этикеткой вниз или не загружен вовсе, выводится сообщение «NO DISK» [Диск отсутствует]. •

# **Замечания по загрузке дисков**

- Загружайте только по одному диску. Одновременная загрузка двух или большего количества дисков может испортить устройство или поцарапать диски. •
- Не используйте треснутые, деформированные или склеенные диски. Не используйте диски с липкой лентой или бумагой на поверхности, или диски со следами клеящего вещества. Такие диски могут застрять внутри плеера и повредить его. • •

# **Замечания по обращению с дисками**

- Не оставляйте на рабочей поверхности диска отпечатков пальцев, следов жира или грязи. •
- Старайтесь не оцарапать диски при извлечении из футляра. •
- Не изгибайте и не нагревайте диски. •
- Не расширяйте центральное отверстие диска. Не пишите на этикеточной стороне диска шариковыми ручками, карандашами и • •
- т.п. и не приклеивайте на диск новые этикетки.
- Если диски попадают из холодного места (например, с улицы) в теплое, на них могут образоваться капельки влаги. Не удаляйте их с помощью фена. •

# **Замечания по хранению дисков**

- Не оставляйте диск внутри плеера. •
- Храните диски в футлярах, которые помогают защищать их от пыли, царапин, деформации и т.п. •
- Не храните диски: •

레여

- 1. При прямом солнечном свете.
- 2. В сырых и пыльных местах.
- 3. В местах с повышенной температурой от нагревательных приборов.

# **Уход за дисками**

- Если на диске появились отпечатки пальцев или другие следы, протрите его поверхность перед использованием. Следы на поверхности диска могут ухудшать качество звука и приводить к перерывам в воспроизведении. •
- Для чистки дисков используйте имеющиеся в продаже специализированные чистящие наборы или сухую мягкую ткань. •

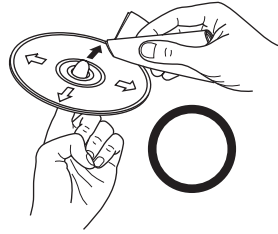

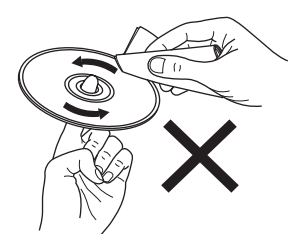

Протирая диск, продвигайтесь от центра к краям.

Не протирайте диски круговыми движениями.

#### **ПРИМЕЧАНИЕ**

Не используйте аэрозольные средства для чистки грампластинок, антистатики, растворители и другие химикаты. •

# **Пульт дистанционного управления**

# **Установка батареек**

- 1 Снимите заднюю крышку пульта дистанционного управления.
- 2 Установите в отсек две батарейки R03/AAA, соблюдая полярность.

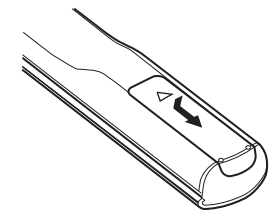

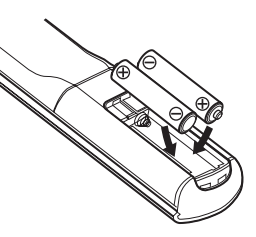

3 Установите крышку на место.

#### **ПРИМЕЧАНИЕ**

- Если пульт дистанционного управления не работает даже на близком расстоянии от устройства, замените батарейки. •
- Прилагаемые батарейки предназначены только для проверки работоспособности пульта. •
- При установке батареек обязательно обращайте внимание на полярность « $\bigoplus$ » и « $\ominus$ », указанную в отсеке для батареек. •
- Во избежание повреждения или протечки батареек: •
	- не используйте вместе старую и новую батарейки; •
	- не используйте батарейки разных типов;  $\bullet$
	- не пытайтесь заряжать батарейки; •
- не допускайте короткого замыкания батареек, не разбирайте их и не бросайте в огонь. •
- В случае протечки батареек тщательно протрите вытекшую жидкость внутри дистанционного пульта и установите новые батарейки.
- Если вы не собираетесь использовать дистанционный пульт в течение длительного времени, вынимайте из него батарейки. •

# **Использование пульта дистанционного управления**

Направляйте пульт дистанционного управления на датчик приемного устройства аппарата.

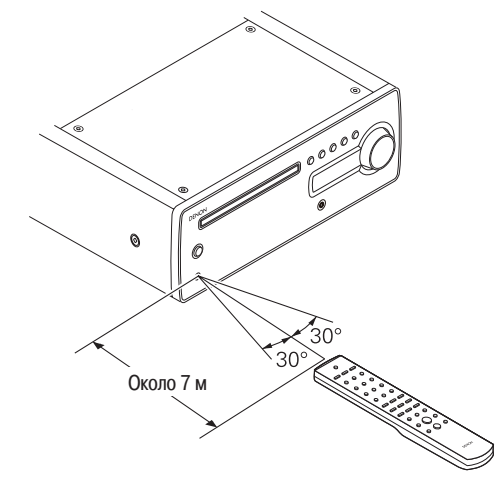

#### **ПРИМЕЧАНИЕ**

Аппарат может работать неправильно или пульт дистанционного управления может вовсе не работать, если на датчик управляющих сигналов попадает прямой солнечный свет, сильный искусственный свет от флуоресцентных ламп или инфракрасный свет.

# **Элементы устройства и их функции**

Информация о кнопках, которые здесь не описаны, приводится на страницах, указанных в круглых скобках ( ).

#### **Передняя панель**

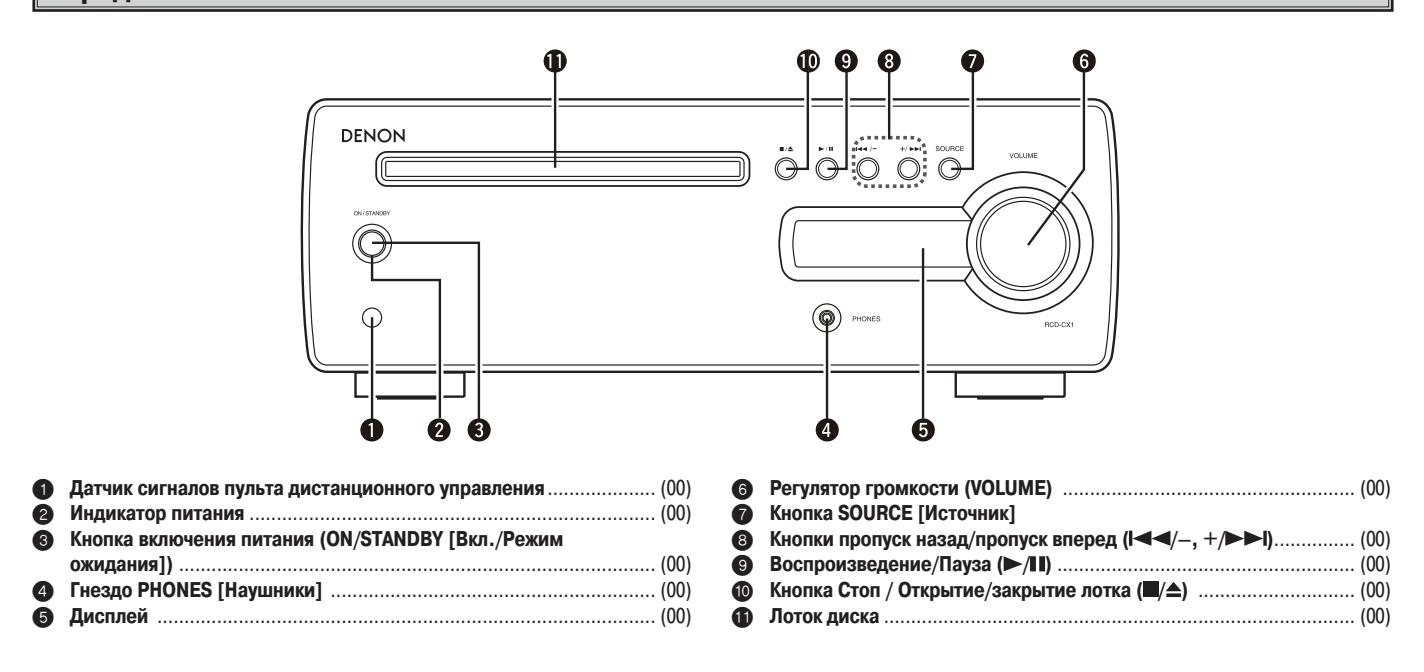

# **Дисплей**

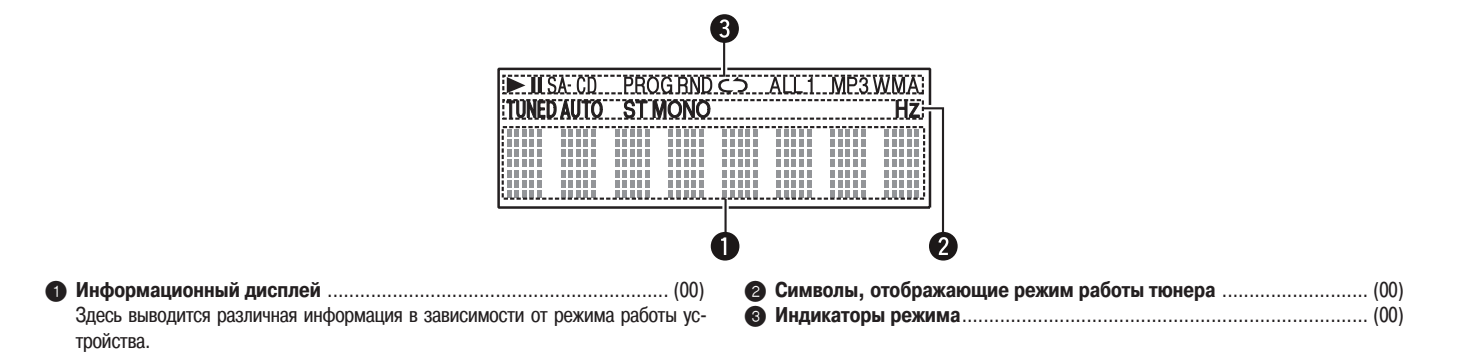

# **Задняя панель**

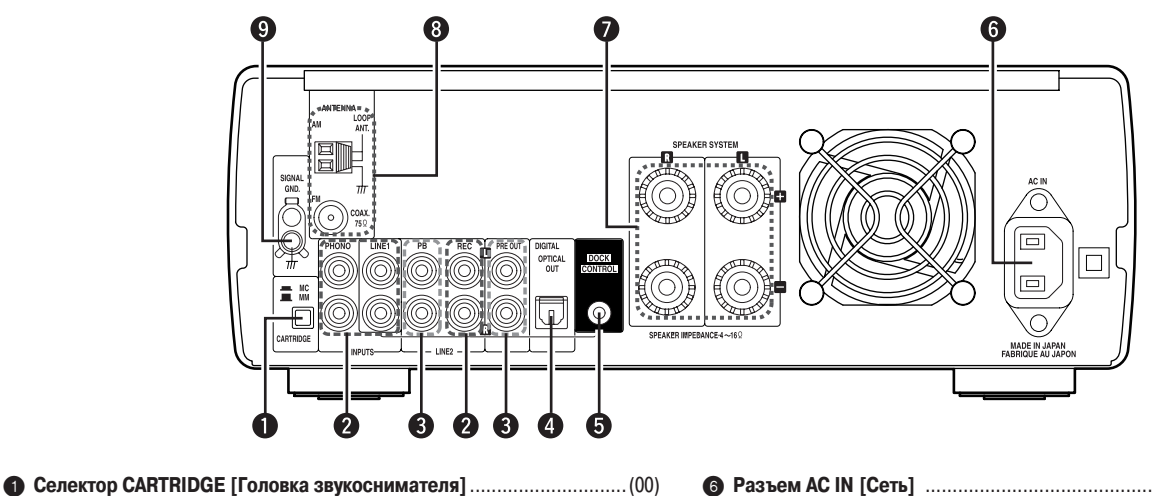

- **Аналоговые аудиовходы** ....................................................................(00)
- **Аналоговые аудиовыходы**..................................................................(00)
- **Цифровой аудиовыход [Оптический]**................................................(00)
- **Гнездо DOCK CONTROL [Док-станция]**..............................................(00)

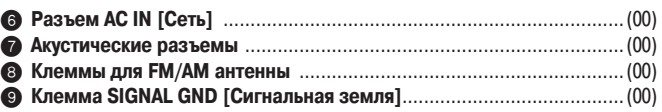

# **Пульт дистанционного управления**

**Кнопки, используемые во всех режимах функционирования (CD, PHONO, TUNER, LINE1, LINE2 и iPod)**

#### **Кнопки, используемые в режиме функционирования «CD»**

Могут также использоваться и кнопки, перечисленные в разделе «Кнопки, используемые во всех режимах функционирования»

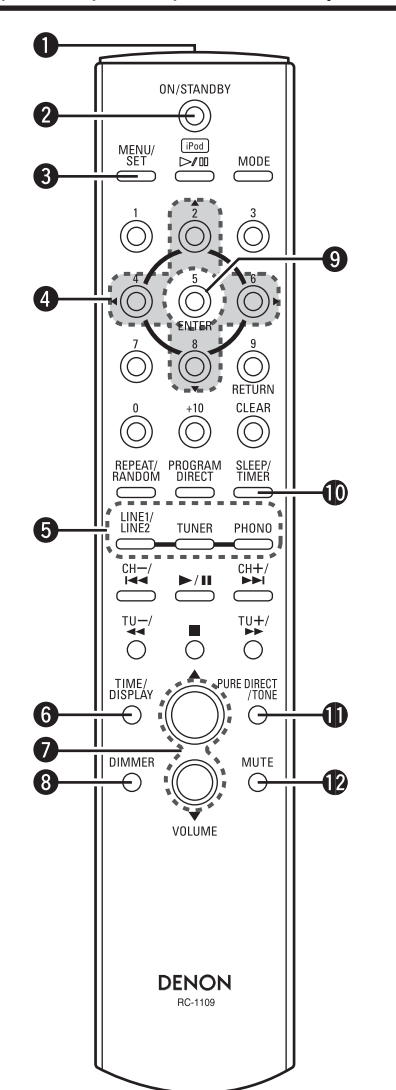

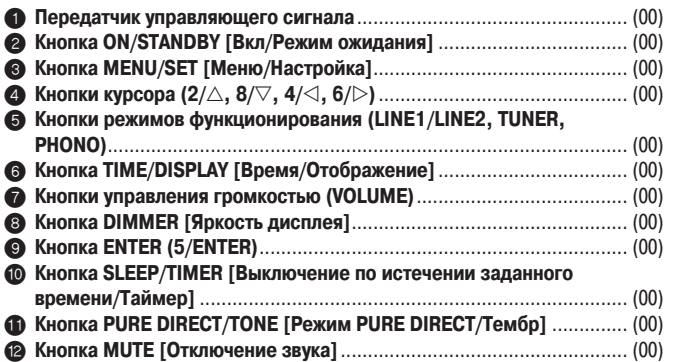

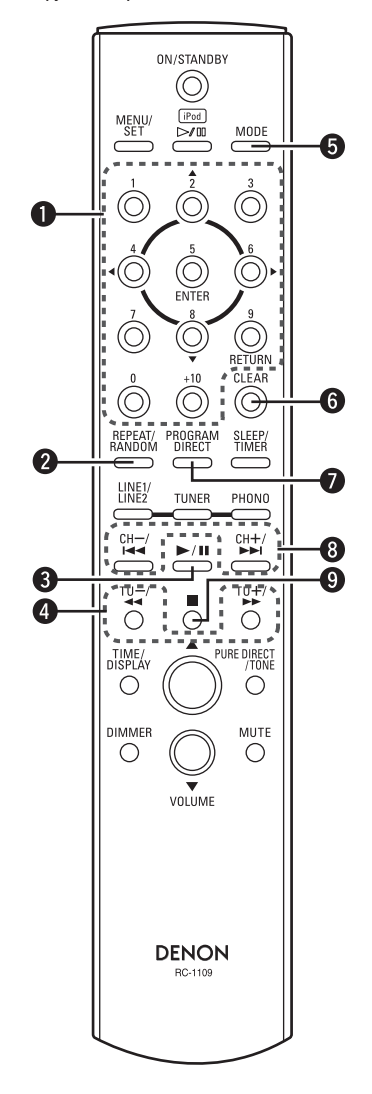

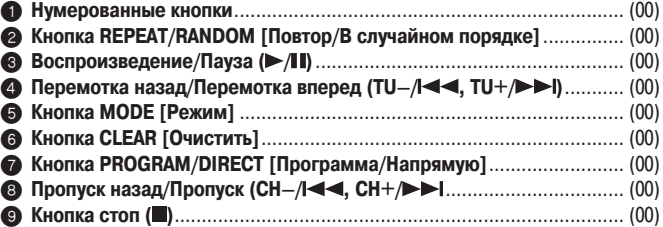

#### **Кнопки, используемые в режиме функционирования «TUNER»**

#### **Кнопки, используемые в режиме функционирования «iPod»**

Могут также использоваться и кнопки, перечисленные в разделе «Кнопки, используемые во всех режимах функционирования»

#### Могут также использоваться и кнопки, перечисленные в разделе «Кнопки, используемые во всех режимах функционирования»

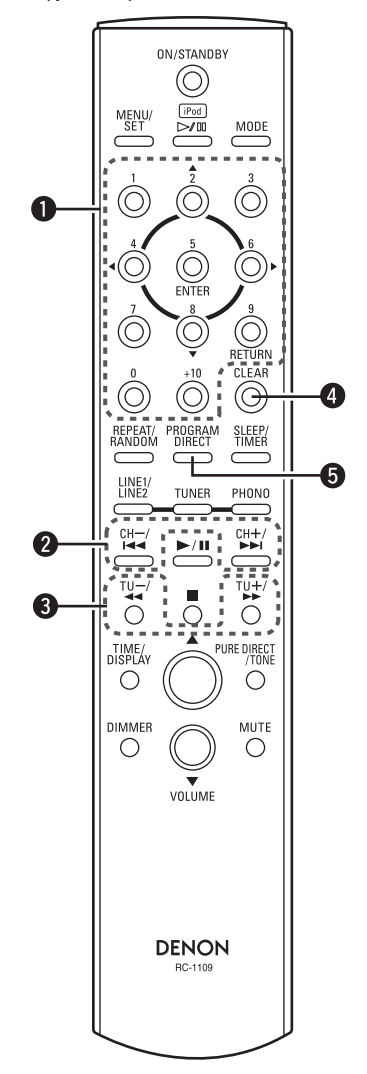

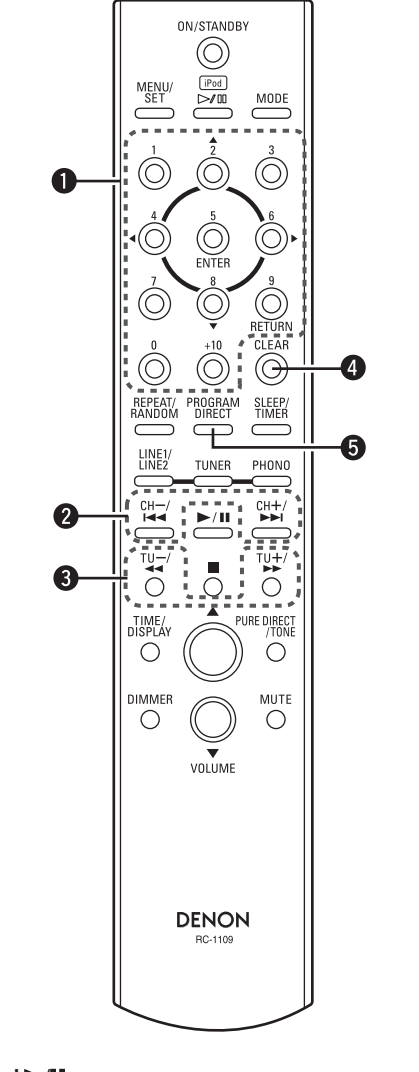

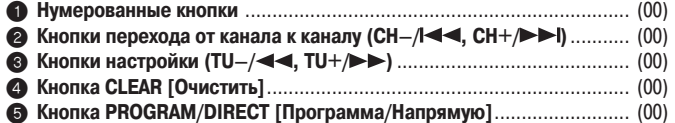

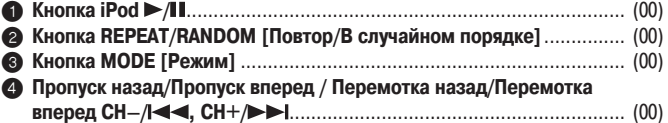

# **Соединения**

**В этом руководстве описаны варианты соединений для воспроизведения аудиосигнала любых совместимых форматов. Выберите тип соединения наиболее подходящий для оборудования, которое вы используете. При некоторых типах соединения на RCD-CX1 потребуется задать определенные настройки. Подробности приводятся в разделах с описанием соединений.**

#### **ПРИМЕЧАНИЕ**

- Не вставляйте сетевую вилку в розетку, пока не завершите все соединения. •
- Подключая устройства, руководствуйтесь также инструкциями по эксплуатации других компонентов. •
- Не перепутайте левый и правый каналы (левый канал к левому выходу, правый – к правому). •
- Не связывайте вместе сетевые шнуры и соединительные кабели это может привести к повышенному уровню фона или помехам при воспроизведении. •

# **Подготовка к подключению**

# **Описание кабелей**

Выбирайте кабели, подходящие к оборудованию, которое вы подключаете.

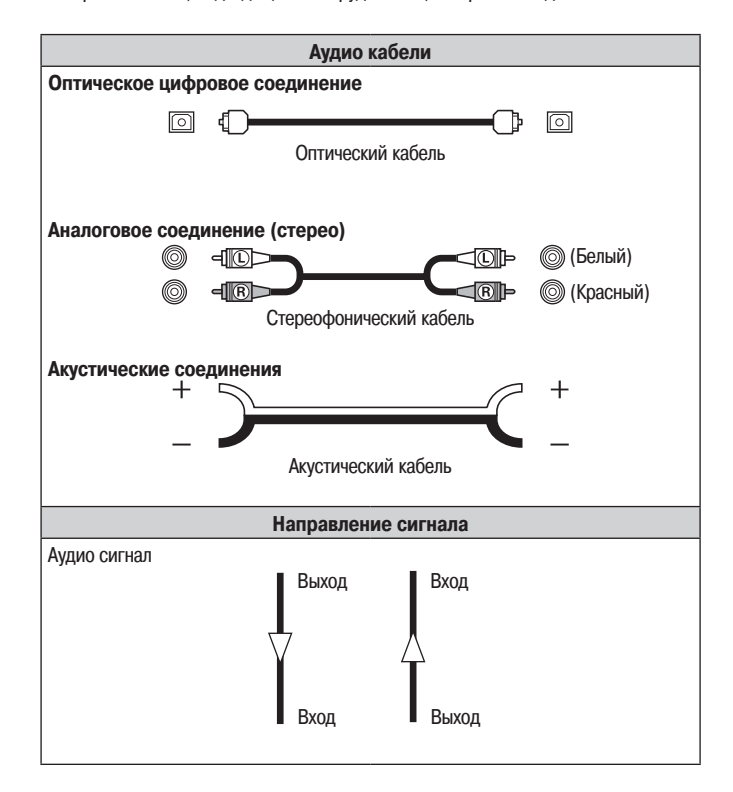

# **Использование рамочной АМ-антенны**

### **Крепление антенны к стене** ❏

Антенна крепится непосредственно к стене

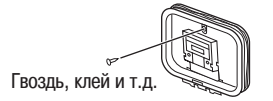

#### **Антенна на подставке** ❏

Ниже приводится процедура установки

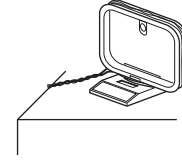

# **Установка рамочной АМ-антенны на подставку**

**1 Наклоните в направлении, указанном стрелкой.**

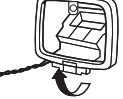

**2 Вставьте в отверстие.**

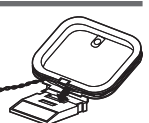

# **Подключение акустических систем**

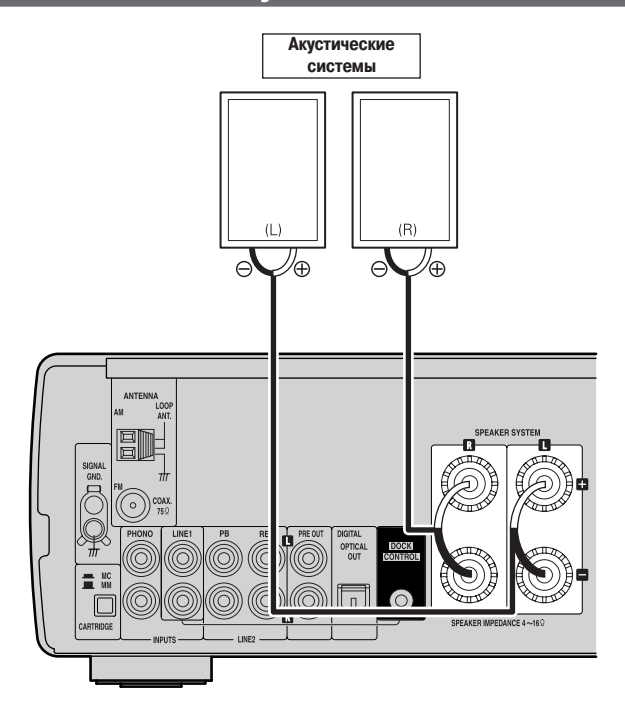

## **Подсоединение акустических кабелей**

Будьте внимательны, не перепутайте левый (L) и правый (R) каналы, а также полярность, «+» (красный) и «-» (черный), при подключении акустических систем к RCD-CX1.

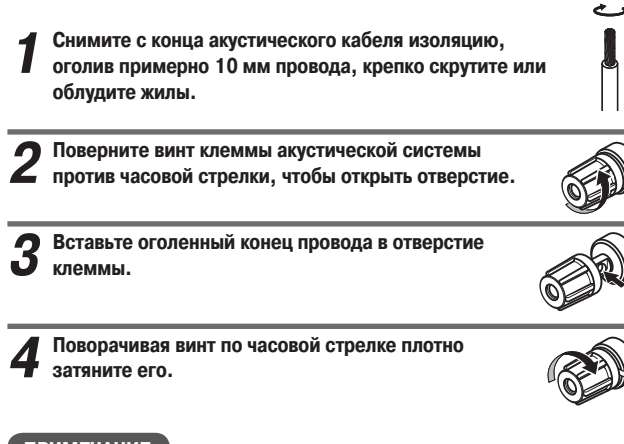

#### **ПРИМЕЧАНИЕ**

- Используйте акустические системы (АС) с импедансом от 4 до 16 Ом. Если подключить АС с другим импедансом, может сработать система защиты. •
- Подключайте акустические кабели так, чтобы провода не торчали из клемм. Если оголенный провод коснется металлической поверхности задней панели или возникнет контакт между клеммами «+» и «-», сработает защитная система ( «Система защиты»). •
- Не прикасайтесь к акустическим разъемам, когда те находятся под напряжением – это может вызвать удар электрическим током. •

#### **Система защиты**

Защитная схема срабатывает в следующих случаях:

- Когда оголенный провод акустического кабеля касается металлической поверхности задней панели или винтов, либо когда возникает контакт между клеммами «+» и «-». •
- Когда температура в помещении очень высока. •
- Когда из-за длительной работы устройства на высокой мощности сильно повышается температура внутри. •

Если сработает схема защиты, отключите устройство от электросети, проверьте соединения акустических систем и входных кабелей. Если устройство сильно нагрелось, организуйте для него хорошую вентиляцию и подождите, пока оно не остынет. Через какое-то время подключите сетевой шнур к розетке и снова включите устройство.

Если схема защиты сработает снова, даже когда нет проблем с вентиляцией и все в порядке с соединениями, возможно, устройство испорчено. Выключите питание и свяжитесь с сервисным центром DENON.

# **Подключение воспроизводящих устройств**

# **Проигрыватель виниловых дисков**

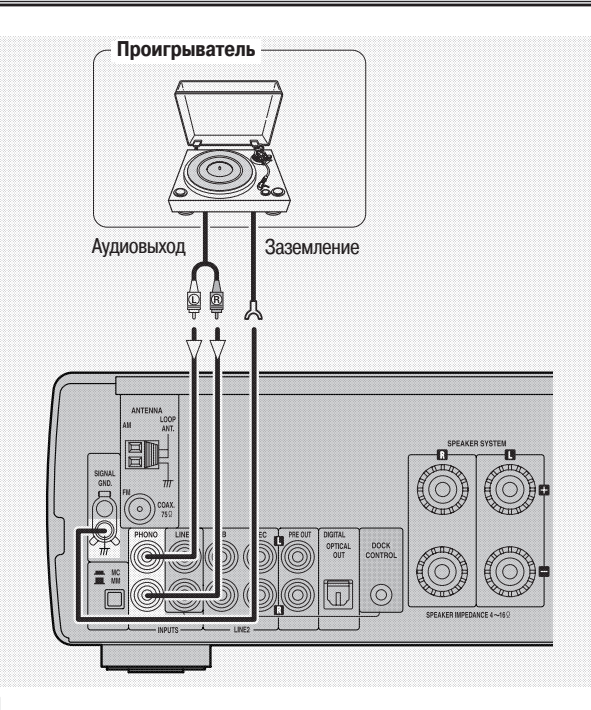

#### $\bullet$

- Некоторые проигрыватели могут генерировать шум при подсоединении к клемме заземления. В этом случае отсоедините провод заземления. •
- Установите селектор CARTRIDGE на « $\blacksquare$  MM» или « $\blacksquare$  MC» в зависимости от используемой головки звукоснимателя. •

#### **ПРИМЕЧАНИЕ**

Клемма SIGNAL GND (Сигнальная земля) на задней панели RCD-CX1 предназначена для снижения шума при подключении проигрывателя виниловых дисков. Это не защитное заземление.

# **Плеер iPod®**

Для подключения к RCD-CX1 плеера iPod используется док-станция DENON, модель ASD-1R или ASD-3N/3W (продается отдельно).

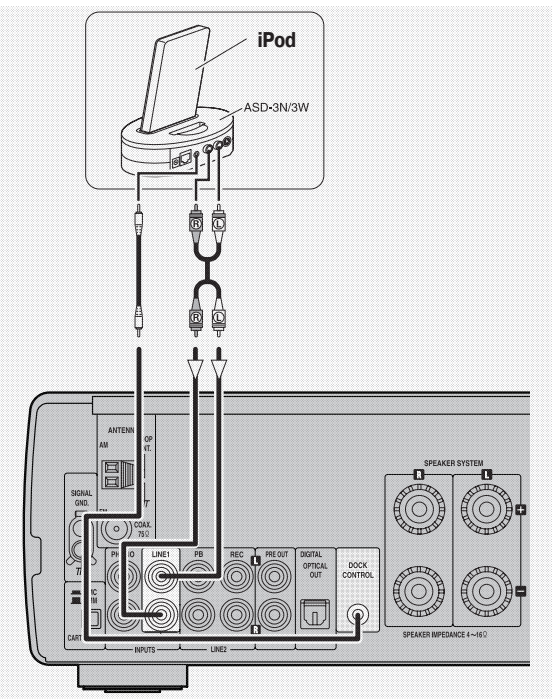

# $\overline{\mathscr{O}}$

- При использовании док-станции для iPod та должна быть соответствующим образом настроена. Процедура настройки описана в руководстве по эксплуатации док-станции. •
- При подключении к RCD-CX1 док-станции для iPod индикатор режима функционирования переключается с «LINE1» на «iPod». •
- О том, как пользоваться плеером iPod, см. раздел «Воспроизведение файлов на плеере iPod®» (стр. 00). •

# **Подключение усилителя мощности и сабвуфера**

Следующее соединение используется при подключении усилителя мощности, сабвуфера и некоторых других устройств.

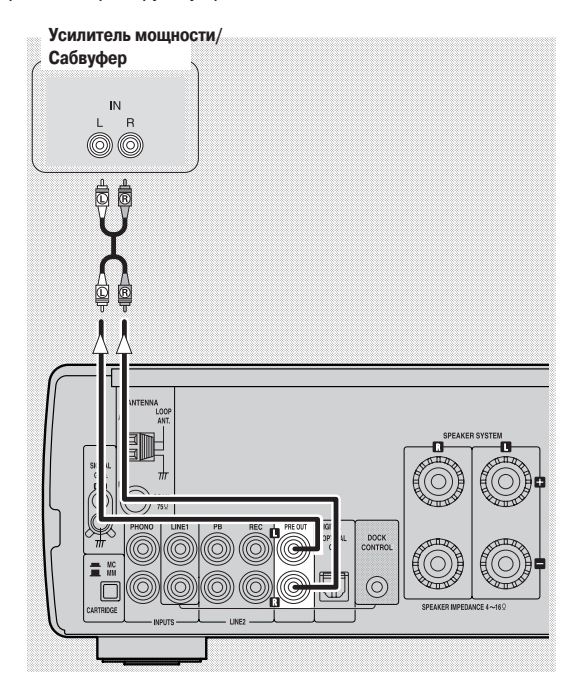

#### **ПРИМЕЧАНИЕ**

Не соединяйте выходы на записывающее устройство (REC) и выходы предусилителя перемычками, так как это может вызвать повреждение устройства.

# **Подключение записывающих устройств**

# **CD-рекордер / MD-рекордер / Магнитофон**

### **Аналоговые разъемы**

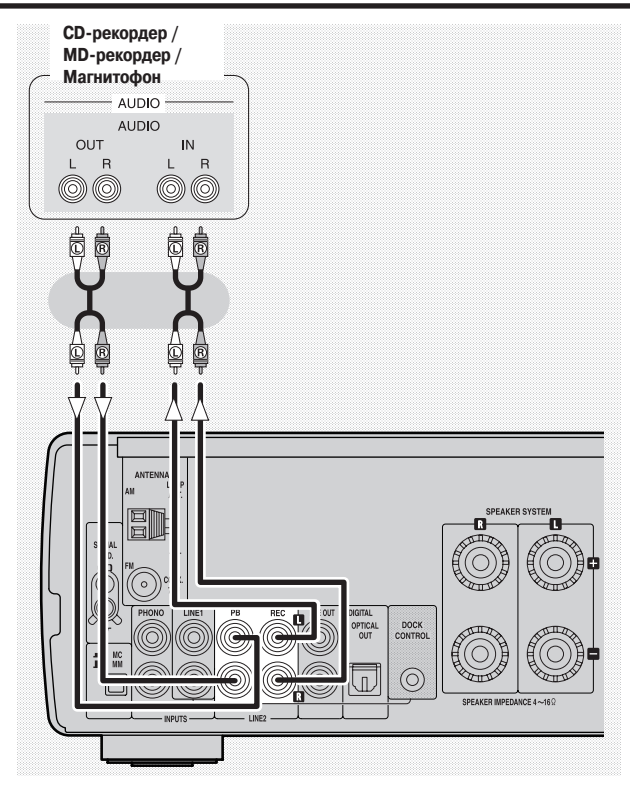

#### **Цифровые разъемы**

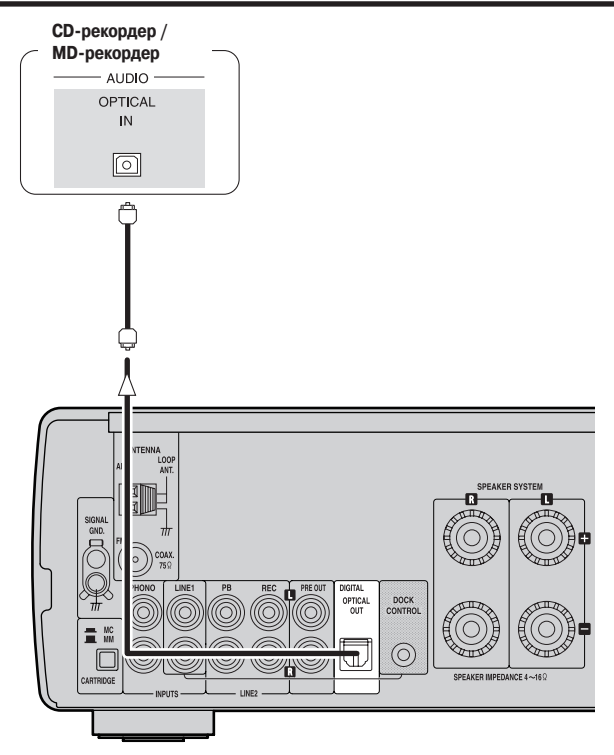

## $\overline{\mathscr{L}}$

При воспроизведении дисков Super Audio CD цифровые сигналы не выводятся.

**Подключение оптического кабеля (продается отдельно)**  ❏**к выходному оптическому цифровому разъему**

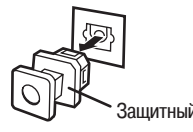

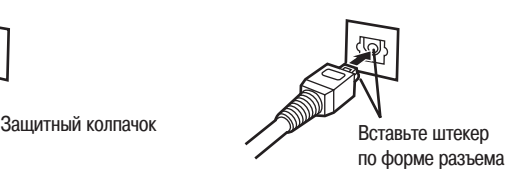

Снимите защитный колпачок, правильно совместите штекер и разъем, и вставьте штекер до упора.

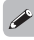

Чтобы не потерять защитный колпачок храните его в надежном месте. Обязательно устанавливайте колпачок на место, когда разъем не используется.

# **Подсоединение антенн**

# **Антенные входы**

#### **AM- и FM-антенна**

Чувствительность приема в диапазоне AM и FM зависит от места установки антенны и от ее направленности. Выберите для антенны положение, при котором прием будет наилучшим.

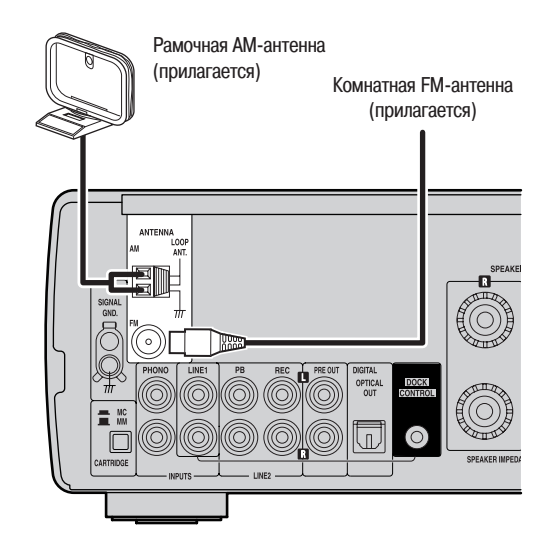

#### **Подсоединение рамочной АМ-антенны** ❏

**1 Нажмите рычажок**

**2 Вставьте оголенные провода**

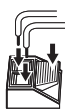

**3 Отпустите рычажок** 

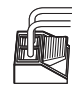

#### **ПРИМЕЧАНИЕ**

- Оголенные провода рамочной АМ-антенны не должны касаться металлических частей панели. •
- Не подсоединяйте две FM-антенны одновременно. •

# **Подсоединение сетевого шнура**

Шнур питания подсоединяйте только после того, как будут закончены все соединения.

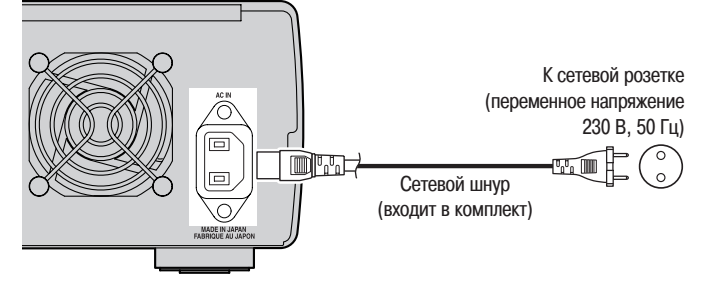

#### **ПРИМЕЧАНИЕ**

- Вилка в розетке должна держаться плотно. Плохой контакт может вызывать помехи. •
- Используйте только провод, входящий в комплект. •
- Перед тем, как вставить или извлечь провод из разъема AC IN [Сеть] обязательно выньте вилку из розетки. •
- При подаче питания на устройство индикатор питания мигает оранжевым светом в течение примерно 10 секунд. Не вынимайте вилку из розетки, пока не погаснет индикатор питания и RCD-CX1 не перейдет в режим ожидания. •

# **Когда все подсоединено**

## **Включение питания** (стр. 00)

# **Настройка**

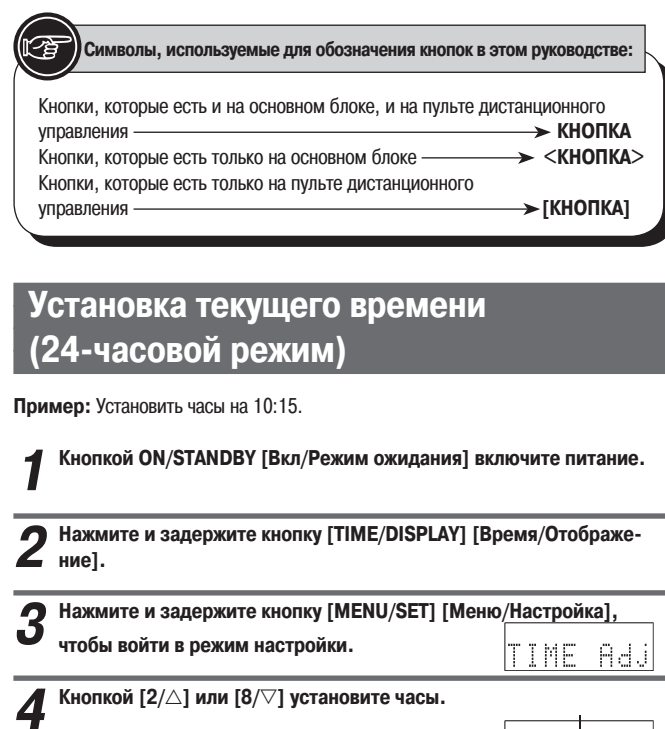

ЙĹ **5 Нажмите кнопку [MENU/SET] или [5/ENTER].**  Число, обозначающее минуты начинает мигать.

**6 Кнопкой [2/] или [8/] установите минуты.**

18

**7 Нажмите кнопку [MENU/SET] или [5/ENTER].**  Текущее время установлено, и дисплей возвращается к нормальному режиму отображения.

**Проверка текущего времени, когда аппарат работает** ❏ Нажмите и задержите кнопку **[TIME/DISPLAY]**.

Нажмите эту кнопку снова, и дисплей возвращается в прежнее состояние. **Проверка текущего времени в режиме ожидания** ❏

Нажмите и задержите кнопку **[TIME/DISPLAY]** Нажмите эту кнопку снова, и аппарат возвращается в режим ожидания.

 $\overline{a}$ 

Для отображения времени в режиме ожидания затрачивается некоторое количество энергии. Чтобы сократить потребление электроэнергии, можно отключить показ времени.

#### **ПРИМЕЧАНИЕ**

В режиме ожидания невозможно настроить часы на текущее время. Сначала включите питание.

# **Воспроизведение**

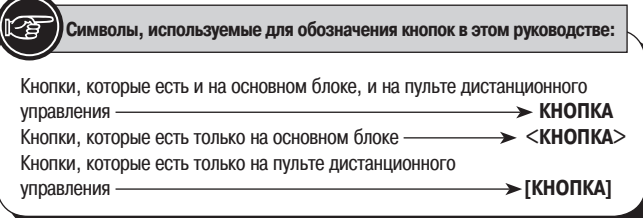

# **Подготовительные действия**

# **Включение питания**

#### **Нажмите кнопку ON/STANDBY [Вкл/Режим ожидания]**

- Включается питание. Следующее нажатие этой кнопки переводит аппарат в режим ожидания. •
- При включении питания восстанавливается режим функционирования, который был выбран до выключения аппарата (с тр. 00, «Память на последний режим функционирования»). •

#### **[Если последним режимом функционирования был режим CD]**

Если диск не загружен, на дисплее появится сообщение «NO DISC» [Диск отсутствует].

#### **Индикатор питания**

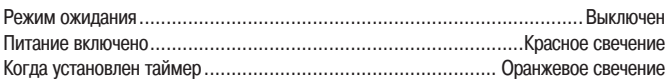

#### **ПРИМЕЧАНИЕ**

- Даже когда аппарат пребывает в режиме ожидания, на схему продолжает поступать питание. Надолго уезжая из дому, выключайте питание нажатием кнопки **ON/STANDBY** [Вкл/Режим ожидания] или вынимайте вилку из розетки. •
- Перед выключением питанием обязательно остановите воспроизведение. •

#### **Полное отключение питания** ❏

Выньте вилку провода питания из розетки.

- \* Следует иметь в виду, что при отключении аппарата от электросети производится сброс установок времени.
- Если аппарат надолго отключить от электросети, настройки, которые вы задавали для разных режимов функционирования, окажутся сброшенными.

# **Выбор приоритетного слоя**

- Вы можете сами указать слой, которой будет иметь приоритет при воспроизведении диска. •
- Изначально в качестве приоритетного слоя установлен «SA-CD». •

## **1 Если на дисплей выводится сообщение «NO DISC» [Диск отсутствует], нажмите и задержите кнопку [MENU/SET].**

На дисплее отображается название текущего приоритетного слоя.

#### **2 Снова нажмите кнопку [MENU/SET] и выберите другой приоритетный слой.**

 $SA-CD \leftarrow CD$ 

#### **[Варианты]**

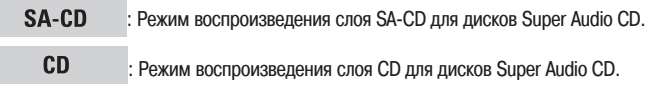

Эта установка сохраняется в памяти RCD-CX1 и не отменяется даже при открытии или закрытии лотка, а также при выключении и включении питания. Для изменения этой установки проделайте описанную выше процедуру еще раз.

# **Загрузка дисков**

**Чтобы открыть лоток дисковода, остановите дисковод и нажмите кнопку < / >**.

- **«Загрузка дисков» (сейр стр. 00)**
- **Чтобы закрыть лоток дисковода** ❏ Нажмите еще раз кнопку < $\blacksquare$ /<sup> $\blacktriangle$ </sup>>.
- $\%$  Лоток закрывается также при нажатии копки $\rightharpoonup$  .

#### **ПРИМЕЧАНИЕ**

- Чтобы лоток открывался и закрывался, питание должно быть включено. •
- Когда питание выключено, не пытайтесь закрывать лоток руками это может повредить механизм привода. •
- Не кладите в лоток посторонние предметы это также может повредить механизм привода. •

# **Операции, выполняемые при воспроизведении**

# **Общая регулировка громкости**

**Нажмите кнопку <VOLUME> либо [VOLUME ].**

На дисплее отображается величины, показывающие диапазон громкости.

**[Диапазон громкости]**

При попытке уменьшения громкости ниже уровня -90.0 дБ на дисплее отображается «––.– dB».

### **Переключение входов источника сигнала**

Чтобы переключить вход источника сигнала, нажмите кнопку SOURCE [Источник].  $\rightarrow$  CD  $\longrightarrow$  TUNER  $\longrightarrow$  PHONO

 $-$  LINE2  $\leftarrow$  LINE1 (iPod)<sup>\*\*</sup>

Если подключена док-станция для iPod, на дисплее высвечивается «iPod». (Если ⋇ плеер iPod не подключен к док-станции, выводится сообщение «NO iPod»).

# **Прослушивание через наушники**

**Вставьте штекер наушников в разъем <PHONES> [Наушники].** Звук акустических систем автоматически отключается.

#### **ПРИМЕЧАНИЕ**

Будьте осторожны, не задавайте слишком большую громкость, пользуясь наушниками.

# **Регулировка тембра**

**1 Нажмите кнопку [PURE DIRECT/TONE] [Режим PURE DIRECT/Тембр] и выберите режим для регулировки. BASS** 

[Нижние частоты]

TREBLE

(PURE DIRECT) **BALANCE** [Баланс] [Верхние частоты]

**2 Кнопками [4/, 6/] настройте громкость.**

Для перехода на другой режим пользуйтесь кнопкой **[PURE DIRECT/TONE]**.

\* Если в течение 3 секунд вы не предпринимаете никаких действий, настройки автоматически сохраняются и дисплей принимает обычный вид.

#### **[Режимы]**

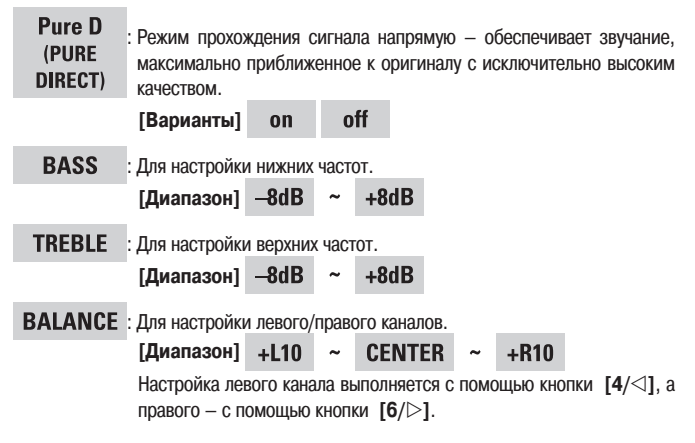

Исходные установки:

- Pure D (PURE DIRECT) ....................................Выключено •
- BASS [НЧ]...............................................................0 dB •
- TREBLE [ВЧ]............................................................0 dB •
- BALANCE [Баланс] .......... CENTER [В среднем положении] •

#### Когда выбран режим «Pure D», отключаются цепи цифровой обработки звука. Кроме того, выключается дисплей. (Когда воспроизведение остановлено или когда в приводе нет диска, на дисплее отображается лишь часть информации).

#### **ПРИМЕЧАНИЕ**

 $\overline{\mathscr{O}}$ 

- При включенном режиме «Pure D» регулировка верхних, нижних частот и баланса невозможна. •
- При включенном режиме Pure Direct кнопка **[DIMMER]** [Яркость] не действует. •

# **Временное отключение звука**

#### **Нажмите кнопку [MUTE].**

На дисплее отображается «Mute on» [Звук отключен].

 $\bullet$ 

Для восстановления звука снова нажмите кнопку **[MUTE]**.

(Звук возобновляется также при повороте регулятора **<VOLUME>** [Громкость] или нажатия кнопки **[VOLUME ]**.

## **Настройка яркости дисплея**

**Нажмите кнопку [DIMMER] [Яркость].**

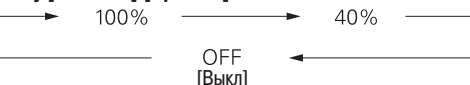

С каждым нажатием кнопки производится переключение с одного режима на другой.

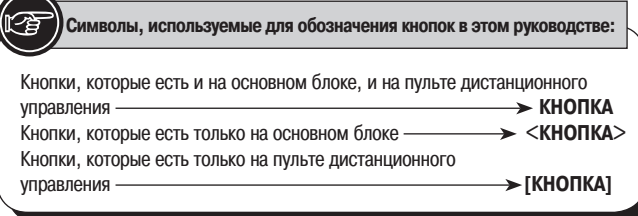

# **Воспроизведение CD-дисков**

# **Проигрывание дисков**

#### Нажмите кнопку  $\blacktriangleright$  **/ .**

Загорается индикатор « » и начинается воспроизведение.

### $\begin{array}{c} \bullet \end{array}$

- Если в качестве режима функционирования выбран не «CD», а какой-либо другой режим, кнопкой  $\blacktriangleright$  **П** переключитесь на режим «CD» и включите воспроизведение (с тр. 00 «Автоматический выбор режима функционирования») •
- Переключиться на режим «CD» можно также с помощью кнопки **<SOURCE>** [Источник]. •

#### **ПРИМЕЧАНИЕ**

Невозможно переключиться на слой, который не записан на диске.

- **Остановка воспроизведения (стоп)** ❏ Нажмите кнопку <**/>** <//> //**4**  $\rightarrow$  или  $\boxed{2}$ .
- **Временная остановка воспроизведения (пауза)** ❏ Нажмите кнопку  $\blacktriangleright$  /  $\blacksquare$ . Загорается индикатор « $\blacksquare$ ».
- $\cdot$ Для возобновления воспроизведения нажмите  $\blacktriangleright$  /
- **Быстрое перемещение вперед и назад (поиск):** ❏ Во время воспроизведения нажмите и задержите кнопку **[TU –/ , TU +/**  $\blacktriangleright$ ]. Начинает мигать индикатор « $\blacktriangleright$ ».  $\cdot$ 
	- Отпустите кнопку, и воспроизведение возобновится.

# $\overline{\mathscr{A}}$

Сразу после выполнения поиска звук может кратковременно прерваться.

- **Переход к началу трека (пропуск):** ❏ Нажмите во время воспроизведения кнопку < $\blacktriangleleft \blacktriangleleft$  -, +/ $\blacktriangleright \blacktriangleright$  или [CH -/  $|\blacktriangleleft\blacktriangleleft|$ , CH  $+$ / $\blacktriangleright$  $\blacktriangleright$ ].
- -≫ При этом система пропускает столько треков, сколько раз вы нажмете кнопку.
- При однократном нажатии кнопки со «стрелками в обратном направлении» начинается воспроизведение с начала текущего трека.

#### **Для воспроизведения желаемого трека (применитель-**❏ **но только к пульту ДУ)**

Чтобы выбрать трек, используйте нумерованные кнопки **[0 ~9, +10].**

**[Пример]:** Трек 4: кнопка **[4]**

**[Пример]:** Трек 12: кнопки **[+10] [2]**

**[Пример]:** Трек 20: кнопки **[+10] [+10] [0]**

# **Переключение информации на дисплее**

#### **Нажмите кнопку [TIME/DISPLAY].**

#### **[Во время воспроизведения или паузы]**

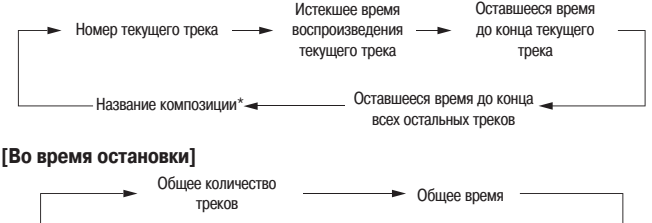

Название альбома\*

Отображается только при воспроизведении диска Super Audio CD.

Имя исполнителя\*

 $\bullet$ 

Переключение с одного варианта на другой при каждом нажатии кнопки.

Если диск Super Audio CD не содержит текстовой информации, то при выборе пунктов «Название композиции», «Название альбома» или «Имя исполнителя» на дисплей выводится сообщение «NO TEXT» [Текст отсутствует].

# **Повтор, воспроизведение в случайном порядке**

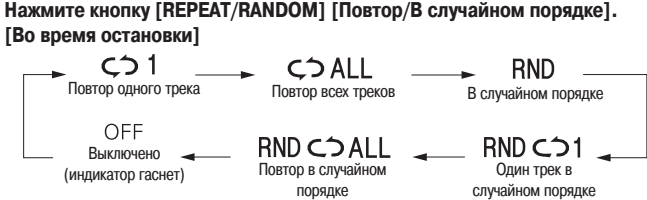

По завершении настройки нажмите кнопку  $\blacktriangleright$  , чтобы начать воспроизведение. **[Во время воспроизведения]**

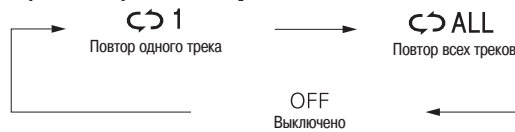

(индикатор гаснет)

Варианты сменяются при каждом нажатии кнопки.

#### **[Варианты]**

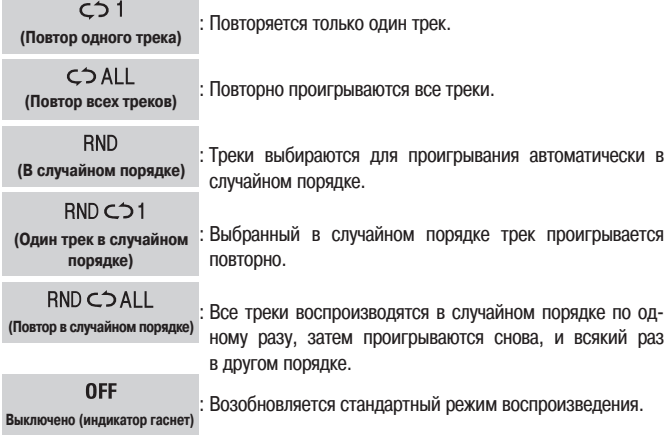

#### **ПРИМЕЧАНИЕ**

- В процессе проигрывания треков невозможно ни задать, ни отменить режим воспроизведения в случайном порядке. •
- В режиме воспроизведения в случайном порядке невозможен поиск. •
- **Отмена режима воспроизведения в случайном порядке** ❏ Остановите дисковод и нажмите кнопку **[REPEAT/RANDOM]** [Повтор/В случайном порядке], чтобы символы «<> 1», «<> ALL», «RND», «RND <> 1», **«RND ALL»** погасли.
- Отменить этот режим можно также нажатием кнопки **< / >** для открытия лотка дисковода.

# **Воспроизведение треков в запрограммированном порядке**

Вы можете запрограммировать воспроизведение треков, число которых может достигать 20.

**1 Остановите воспроизведение и нажмите кнопку [PROGRAM/DI-RECT] [Программа/Напрямую].** Загорается индикатор «PROG».

**2** Используя [НУМЕРОВАННЫЕ] кнопки (0 - 9, +10), выберите желае**мые треки.**

**Пример:** Чтобы запрограммировать воспроизведение треков 3, 12, 7 в этом же порядке, воспользуйтесь кнопками **[PROGRAM/DIRECT], [3], [+10], [2], [7]**.

**3 Нажмите кнопку** / **.** Начинается воспроизведение в запрограммированном порядке.

- **Проверка порядка запрограммированных треков** ❏ Остановите воспроизведение и нажмите кнопку <+/**> > > > > или [CH +/> > [].** При каждом нажатии кнопки отображаются порядковые номера запрограммированных треков.
- **Удаление запрограммированных треков по одному** ❏ Остановите воспроизведение и нажмите кнопку **[CLEAR]** [Очистить]. При каждом нажатии кнопки удаляется последний из запрограммированных треков.
- **Удаление всех запрограммированных треков** ❏ Остановите воспроизведение и нажмите кнопку **[PROGRAM/DIRECT]** [Программа/Напрямую]. Индикатор «PROG» гаснет.
- Отменить запрограммированные треки можно также нажатием кнопки **< / >** для открытия лотка дисковода.

 $\begin{array}{c} \bullet \end{array}$ 

Если общее время звучания запрограммированных треков превышает 99 минут 59 секунд, на дисплее отображается «––:––».

#### **ПРИМЕЧАНИЕ**

- Во время воспроизведения запрограммированных треков невозможен прямой поиск. •
- Невозможно программирование воспроизведения МР3- и WMA-файлов. •

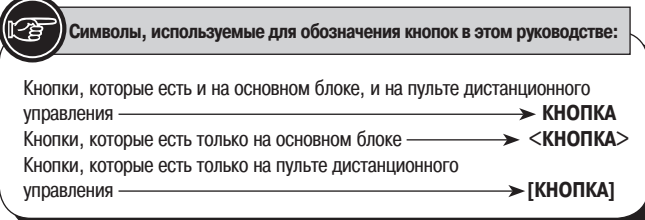

# **Воспроизведение МР3- и WMA-файлов**

В Интернете существует множество сайтов, содержащих огромное количество музыкальных файлов в формате MP3 или WMA (Windows Media® Audio), которые вы можете скачивать. Такие файлы можно записывать на CD-R или CD-RW дисках и затем воспроизводить на RCD-CX1.

Названия «Windows Media» и «Windows» являются зарегистрированными торговыми марками или торговыми марками корпорации Microsoft в США и других странах.

# **Воспроизводимые разновидности форматов MP3 и WMA**

На RCD-CX1 можно воспроизводить CD-R и CD-RW диски, содержащие файлы в следующих форматах.

#### **Формат записи материала**

ISO9660 Level 1

Если запись на диске выполнена с использованием других форматов, такой диск не будет воспроизводиться на RCD-CX1.

#### **Максимальное количество воспроизводимых файлов и каталогов**

Общее количество каталогов и файлов: 1000 Общее количество каталогов: 255

#### **Формат файла**

MPEG-1 Audio Layer-3 WMA (Windows Media Audio)

#### **Конфигурационные данные**

ID3-Tag (Ver.1x) META-Tag (для названий композиций, альбомов, имен исполнителей)

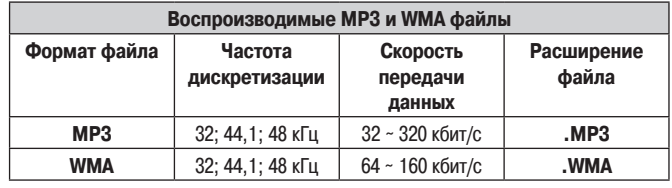

- RCD-CX1 отображает имена каталогов и файлов длиной до 8 символов, включающих числа, буквы и знак подчеркивания. Символы, которые не могут быть отображены, заменяются звездочками. •
- Скачанные из Интернета файлы, которые имеют защиту от копирования, не воспроизводятся. Следует иметь в виду, что некоторые файлы могут воспроизводиться некорректно – это зависит от программного обеспечения, использованного при их записи, а также от некоторых других причин. •
- Файлы форматов JPEG и DivX® воспринимаются этим устройством как нормальные файлы, но не воспроизводятся. •

 $\bigotimes$ 

- Файлы MP3 и WMA обязательно должны иметь расширения «.MP3» и «.WMA», соответственно. Файлы с другими расширениями или файлы без расширений воспроизводиться не будут. •
- В соответствии с законами об авторском праве, сделанные вами записи должны использоваться только для личного прослушивания и никак иначе без согласия на то правообладателя. •

# **Воспроизведение WMA и MP3 файлов**

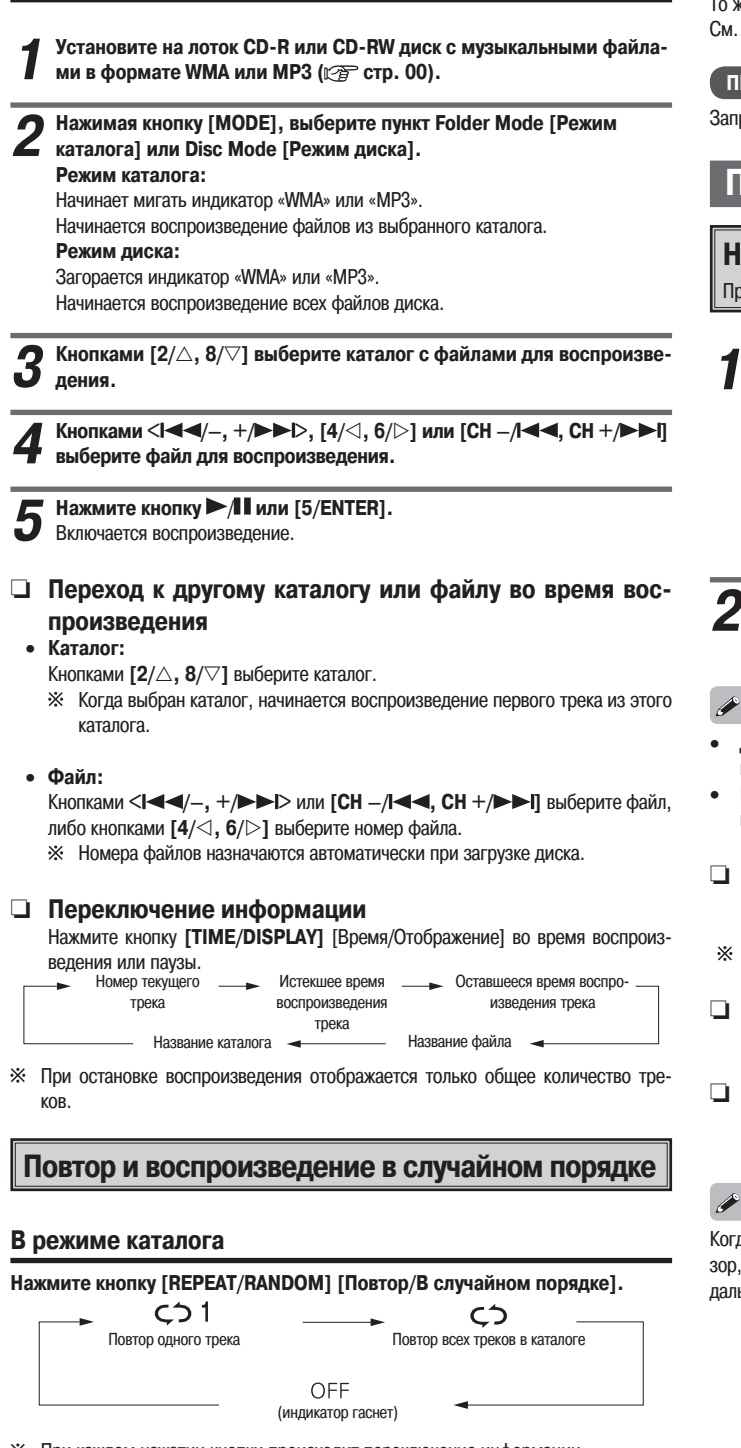

При каждом нажатии кнопки происходит переключение информации.

#### **[Варианты]**

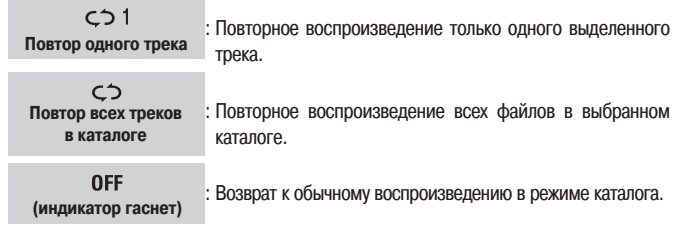

#### **ПРИМЕЧАНИЕ**

- В режиме каталога воспроизведение треков в случайном порядке невозможно. •
- Запрограммированное воспроизведение MP3- и WMA-файлов невозможно. •

#### **В режиме диска**

То же, что и в случае с CD. См. «Повтор и воспроизведение в случайном порядке» (сер стр. 00).

#### **ПРИМЕЧАНИЕ**

Запрограммированное воспроизведение MP3- и WMA-файлов невозможно.

# **Прослушивание радиопрограмм**

#### **Настройка на радиостанции**

Предварительно подсоедините антенну ( стр. 00).

**1 Нажимая кнопку [TUNER], выберите желаемый диапазон частот.**

FM AUTO  $\longrightarrow$  FM MONO  $\longrightarrow$  AM -

#### **[Отображение на дисплее]**

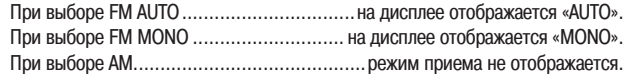

Для выбора диапазона пользуйтесь кнопками [TU -/◀◀, TU +/▶▶]. Когда принимается сигнал радиостанции, на дисплее высвечивается «TUNED» [Настроено].

- Для включения тюнера нажмите кнопку **[TUNER]** ( $\mathbb{Q}$  стр. 00, «Автоматический выбор режима функционирования»).
- Переключиться на тюнер можно также с помощью кнопки **<SOURCE>** [Источник].

#### **Автоматическая настройка** ❏

Нажмите и задержите кнопку **< /–, +/ >** или **[TU –/ , TU +/ ]**  для автоматического поиска и настройки на передающие станции. Настройка не производится на станции с очень слабым сигналом.

- 
- **Остановка автоматической настройки** ❏ Нажмите кнопку < $\leftarrow$   $\leftarrow$   $\leftarrow$

#### **Ручная настройка** ❏

При каждом нажатии кнопок **[TU –/ , TU +/ ]** сменяется частота настройки.

Когда рядом с тюнером, принимающим передачи в диапазоне АМ, работает телевизор, могут возникать помехи. Если это происходит, установите систему как можно дальше от телевизора.

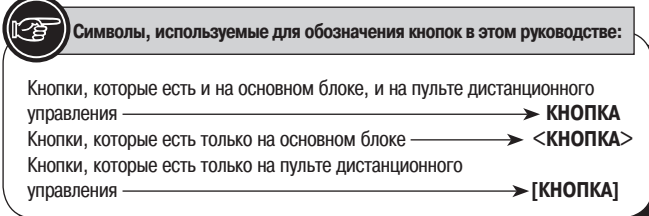

## **Прием передач в диапазоне FM и отображение статуса**

Когда в режиме FM AUTO принимается передача со стереофоническим сигналом, на дисплее высвечивается символ «ST».

 $\bullet$ 

Если из-за слабого сигнала невозможен устойчивый прием стереофонической передачи, выберите режим FM MONO и попробуйте настроиться на станцию вручную.

# **Фиксированная настройка на FM-радиостанции в автоматическом режиме**

Вы можете сохранить до 40 фиксированных настроек (предустановок). Применительно к станциям в диапазоне АМ предустановка в автоматическом режиме невозможна.

**1 Нажимая кнопку [TUNER], выберите пункт FM AUTO или FM MONO. 2 Нажмите и задержите кнопку [MENU/SET] [Меню/Настройка].** Начинает мигать индикатор «A.PRESET» [Авт. фиксированная настройка].

**3 Снова нажмите кнопку [MENU/SET].** Настройки на радиостанции будут автоматически зафиксированы и сохранены.

P

- Фиксированная настройка в автоматическом режиме на радиостанции со слабым сигналом невозможна. Если вы хотите создать фиксированные настройки для таких станций, настраивайтесь на них вручную. •
- Процесс автоматической настройки и сохранения ее в памяти нельзя прервать. Для полного завершения процесса требуется около 30 секунд. •

# **Фиксированная настройка на FM/АМ станции**

**вручную**

Вы можете задать до 40 фиксированных настроек для станций в диапазонах FM и AM.

**1 Настройтесь на радиостанцию.**

- 
- **2 Нажмите кнопку [PROGRAM/DIRECT] [Программа/Напрямую].** Начинает мигать символ «Р—», означающий отсутствие номера для еще не зарегистрированной предустановки.

**3** Используя [НУМЕРОВАННЫЕ] кнопки (0 ~ 9, +10) либо [CH -/I < < , ←10}<br>СН +/ → |], выберите номер, который должен быть назначен этой **станции, и нажмите кнопку [PROGRAM/DIRECT].**

Фиксированная настройка на частоту и режим приема будут сохранены.

# **Вызов фиксированных настроек на радиостанции**

Используя [НУМЕРОВАННЫЕ] кнопки (0 - 9, +10) либо [СН -/ **44**, СН **+/ ], выберите номер фиксированной настройки.**

# **Присвоение имени радиостанции, на которую**

**настроен тюнер**

Имя, которое можно присвоить радиостанции, может включать не более 8 символов.

**1 Трижды нажмите кнопку [MENU/SET].**

- **2 Нажмите [2/] или [8/].**
- Вы входите в режим ввода.

**3 Кнопками [2/, 8/] выберите символ, и нажмите [6/], чтобы ввести его.**

Символы, которые можно вводить.

А to Z 0 to 9 ^ ' () \* + , - . / = (пробел)

Для перемещения курсора используйте кнопки **[4/, 6/]**.

⋇ Для удаления символа нажмите **[CLEAR]** [Очистить].

**4 После того, как имя введено, нажмите кнопку [5/ENTER] для подтверждения ввода.**

Если для радиостанции, имя которой вы указали, не был зарегистрирован номер фиксированной настройки, вам предлагается ввести его сейчас. Задайте номер, используя действия пункта 3 процедуры «Фиксированная настройка на FM/АМ станции вручную» (се стр. 00).

#### **Редактирование имени радиостанции** ❏

- 1 Вызовите сохраненное имя радиостанции, которое вы хотите отредактировать, и трижды нажмите кнопку **[MENU/SET]**.
- 2 Кнопками **[4/, 6/]** выделите символ, который вы хотите заменить и нажмите **[CLEAR]**.
- 3 Проделайте действия, описанные в пунктах 3 и 4 процедуры «Присвоение имени радиостанции, на которую настроен тюнер».

# **Система радиоданных (RDS)**

RDS – это радиовещательный сервис благодаря которому радиостанция, помимо обычной программы, может передавать дополнительную полезную информацию (работает только в диапазоне FM). Это устройство позволяет принимать RDS-информацию следующих типов:

#### **Тип программы (PTY)**

Сервис PTY служит для идентификации типа RDS-программы. Различные типы программ обозначаются на дисплее следующим образом:

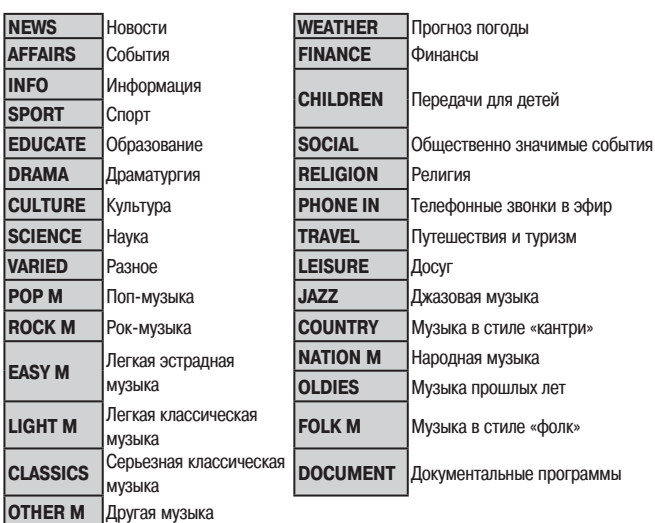

### **Программы о дорожно-транспортной обстановке (РТ)**

Сервис РТ обеспечивает поиск программ, передающих сообщения о ситуации на дорогах.

Это помогает заранее определять, как лучше проехать к месту назначения, избегая пробок.

## **Радиотекст (RT)**

Используя сервис RT, радиостанции могут передавать текстовые сообщения, которые выводятся на дисплей. Такие сообщения могут содержать полезную информацию, такую как названия композиций, имена исполнителей, новости местного значения.

#### **ПРИМЕЧАНИЕ**

Описанные ниже операции, которые можно вызвать нажатием кнопки **[MODE]** [Режим], недоступны в областях, где нет RDS-вещания или где RDS-сигнал слишком слаб.

#### **Точное время (СТ)**

Этот сервис можно использовать для установки точного времени на RCD-CX1.

- 1 Во время приема СТ-сигнала нажмите кнопку **[MENU/SET]**, и задержите минимум на 1 секунду.
- 2 Нажмите **[MENU/SET]**, чтобы установить точное время. Время отображается в формате «мм:сс».
- Время встроенных часов обновляется, и отображается на дисплее. X.

# $\blacktriangleright$

Не нажимайте других кнопок, пока идет обновление времени. В противном случае прием СТ-сигнала становится невозможным, и время не обновляется.

## **Поиск RDS-станций**

Эта функция используется для автоматической настройки на FM-станции, предлагающие RDS-сервис.

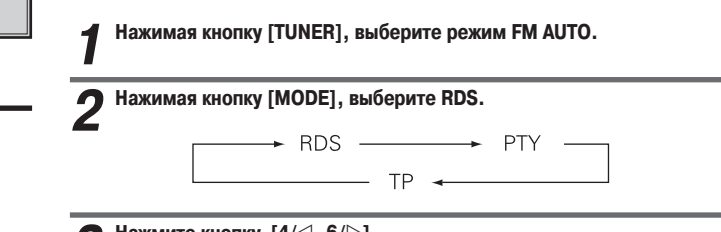

**3 Нажмите кнопку [4/, 6/] .**

Автоматически запускается операция поиска радиостанций с RDS-сигналом.

Если не найдено ни одной RDS-станции, выводится сообщение «NO PROG» (Нет программ).

## **Поиск программ по типу (PTY)**

Эта функция используется для настройки на RDS-станции, передающие программы определенного типа (PTY).

Описание типов программ приводится в разделе «Тип программы (PTY)»

# **1 Нажимая кнопку [TUNER], выберите режим FM AUTO.**

**2 Нажимая кнопку [MODE], выберите PTY.**

**3 Используя кнопки [2/, 8/], выберите желаемый тип программы.**

#### **4 Нажмите кнопку [4/, 6/].**

Автоматически запускается операция поиска программ по типу.

Если не найдено ни одной программы, соответствующей заданному типу, выводится сообщение «NO PROG» (Нет программ).

## **Поиск TP-станций**

Эта функция используется для настройки на RDS-станции, передающие сообщения о ситуации на дорогах (TP-станции).

**1 Нажимая кнопку [TUNER], выберите режим FM AUTO.**

**2 Нажимая кнопку [MODE], выберите TP.**

**3** Нажмите кнопку  $[4/\langle 1, 6/ \rangle]$ .<br>Автоматически запускается опера

Автоматически запускается операция поиска радиостанций с TP-сигналом.

Если не найдено ни одной станции, рассказывающей о ситуации на дорогах, выводится сообщение «NO PROG» [Нет программ].

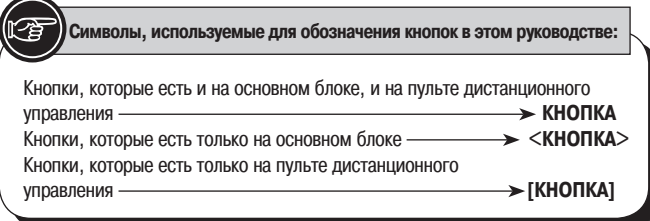

# **Радиотекст (RT)**

**Нажмите несколько раз кнопку [TIME/DISPLAY], чтобы на дисплее появился пункт RT (Радиотекст).**

При каждом нажатии кнопки варианты переключаются в следующем порядке.

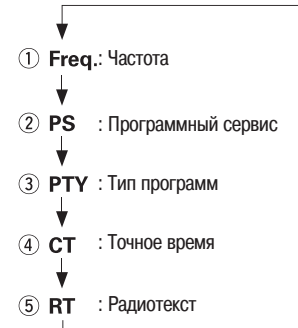

Если станция, на которую вы настроились, предлагает службу передачи текстовых сообщений по радио, на дисплей выводятся сообщения.

# $\overline{\mathscr{O}}$

- Если режим «RT» включен, а принимаемая радиостанция системы RDS не поддерживает сервис RT, на дисплее появляется сообщение «NO TEXT» [Нет текста], после чего режим автоматически переключается на «PS» [Программный сервис] с отображением присвоенного вами названия радиостанции. •
- Точно так же режим автоматически переключается на «PS», когда заканчивается передача радиотекста RT. И наоборот, с возобновлением передачи радиотекста режим автоматически переключается с «PS» на «RT». •
- В диапазоне АМ, а также для FM-станций, не передающих RDS-информацию, режим «RT» недоступен. •

# **Воспроизведение музыки с плеера iPod®**

RCD-CX1 позволяет прослушивать музыку с плеера iPod. Управлять плеером iPod можно с головного устройства или с помощью пульта ДУ.

Made for | iPod является товарным знаком Apple Inc., зарегистрированным в США **S** iPod Kade Ivy IFU ADMAN CTP CHARACK.

Плеер iPod можно использовать только для копирования и воспроизведения контента, не защищенного авторскими правами, или контента, копирование и воспроизведение которого разрешено для вашего личного пользования. Соблюдайте закон об авторских правах.

# **Подготовительные действия**

**1** Установите плеер iPod на док-станцию DENON для iPod.<br>(CF Информация об обращении с док-станцией для iPod приводится в прилагаемом к ней руководстве).

**2 Нажмите кнопку <SOURCE> [Источник] или [LINE1/LINE2] [Линейный вход1/2], чтобы выбрать пункт «iPod».**

**3 Кнопкой [MODE] [Режим] выберите режим отображения.** Режимы сменяются при каждом нажатии кнопки.

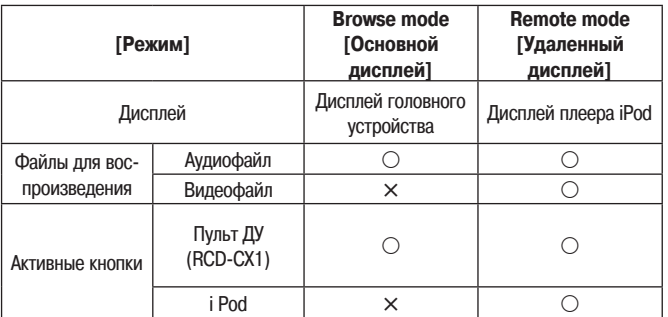

### **Воспроизведение аудиофайлов**

**1 Кнопками [2/, 8/] выберите элемент, затем нажмите [5/EN-TER], чтобы выбрать музыкальный файл для воспроизведения.** 

# **2 Нажмите кнопку [iPod >/II].**<br>Включается воспроизведение.

- Если активен другой режим функционирования, кнопкой **[iPod** / **]** переключитесь на режим «iPod» и включите воспроизведение (с тр. 00, «Автоматический выбор режима функционирования»). •
- Переключиться на режим «iPod» можно также кнопкой **<SOURCE>** или **[LINE1/ LINE2]**. •
- **Временная остановка воспроизведения** ❏ Во время воспроизведения нажмите кнопку **[iPod / ]**. Нажмите кнопку еще раз, чтобы возобновить воспроизведение.
- **Перемотка вперед или назад** ❏ Во время воспроизведения нажмите кнопку [CH-/I<4] или [CH+/ $\blacktriangleright$ ].

#### **Переход к началу трека** ❏

Во время воспроизведения нажмите кнопку [CH-/I 4 4] или [CH+/ $\rightarrow$ 1].

**Повтор/Воспроизведение в случайном порядке (только**  ❏ **в режиме Browse)**

Нажмите кнопку **[REPEAT/RANDOM]**.

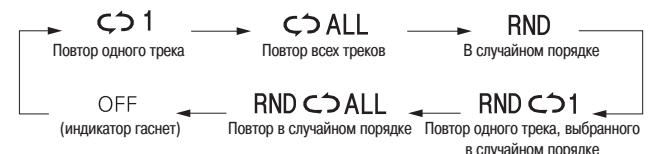

**Переключение с режима Browse на Remote и обратно** ❏ Нажмите кнопку **[MODE]**.

#### **Режим Browse [Основной дисплей]**

Режим работы, при котором информация, связанная с iPod, выводится на дисплей RCD-CX1.

В этом режиме невозможно управлять плеером iPod напрямую или задавать демонстрацию слайдом. Для просмотра слайдов переходите в режим Remote.

#### **Режим Remote [Удаленный дисплей]**

Этот режим позволяет управлять плеером iPod напрямую, отслеживая информацию на дисплее iPod.

#### $\overline{\mathscr{E}}$

См. также руководство к док-станции для iPod, где приводится информация о подключении и управлении.

#### **ПРИМЕЧАНИЕ**

- Компания DENON не несет ответственности за потерю данных iPod, если такое произойдет. •
- Некоторые функции могут не работать это зависит от типа плеера iPod и версии программного обеспечения. •

#### **Просмотр вспомогательной информации**

Во время воспроизведения нажмите кнопку **[TIME/DISPLAY]** [Время/Отображение].

Информация переключается с каждым нажатием кнопки.

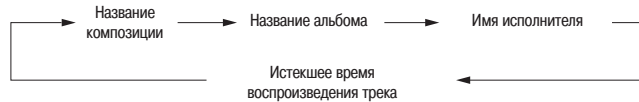

# **Отключение плеера iPod**

**1 Нажмите кнопку ON/STANDBY [Вкл./Режим ожидания], чтобы перейти в режим ожидания.** 

**2 Извлеките плеер iPod из гнезда док станции для iPod.**

# **Запись**

### **Запись на внешнее устройство**

Подключите к RCD-CX1 устройство на которое вы собираетесь записывать материал (се стр. 00).

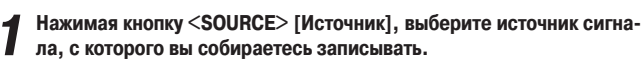

**2 Установите внешнее устройство (магнитофон) на режим записи.**

Информация по управлению магнитофоном приводится в прилагаемом к нему руководстве.

# **3 Включите воспроизведение.**

Информация по управлению источником сигнала (например, плеером) приводится в прилагаемом к нему руководстве.

#### $\overline{a}$

- Сигнал, поступающий через вход LINE2, не подается на выходной разъем для записи (REC). •
- Регуляторы громкости и тембра не влияют на сигнал, который подается на запись. •

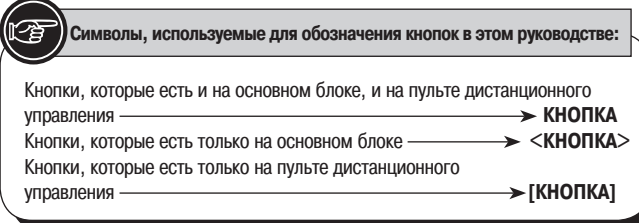

# **Воспроизведение по таймеру**

Вы можете установить несколько режимов таймера: Таймер выключения, Таймер однократного срабатывания и Таймер ежедневного срабатывания.

#### **Приоритеты таймера**

- Если на одно и то же время вы задали разные режимы таймера, таймер
- будет функционировать в следующем порядке приоритетности:
- 1. SLEEP TIMER [Таймер выключения]
- 2. ONCE TIMER [Таймер однократного срабатывания]
- 3. EVERYDAY TIMER [Таймер ежедневного срабатывания]

Если текущее время не установлено, войдите в режим таймера, чтобы настроить время.

# **Установка таймера**

- **Воспроизведение по Таймеру ежедневного срабатывания** Воспроизведение начинается (включается питание) и завершается (выключается питание) каждый день в одно и то же время. •
- **Воспроизведение по Таймеру однократного срабатывания** Воспроизведение начинается (включается питание) и завершается (выключается питание) только раз в заданное время. •

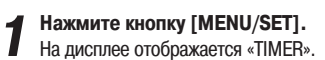

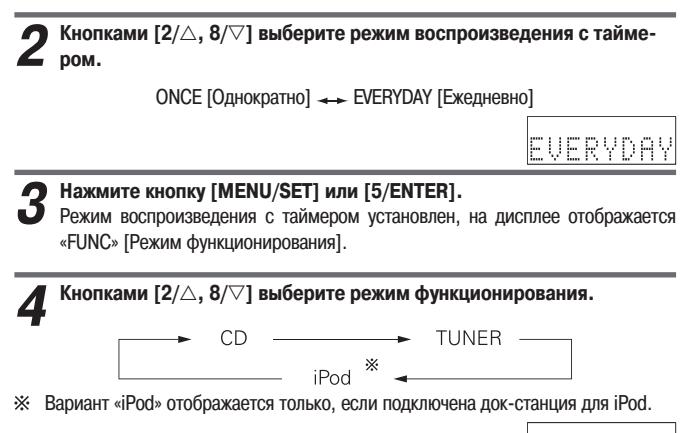

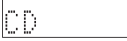

# **5 Нажмите кнопку [MENU/SET] или [5/ENTER].**

Устанавливается режим функционирования.

Если выбран любой режим функционирования, кроме «TUNER», на дисплее высвечивается «ON», и можно переходить к пункту 7.

PA1

**6** [Только для режима «TUNER»]<br>© ① Кнопками [2△, 8/▽] выберите предустановленный номер ра**диостанции.**

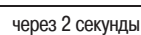

- Если для данного номера вы не зарегистрировали никакого имени, будет отображаться только частота, на которой работает станция.
	- 2 **Нажмите кнопку [MENU/SET] или [5/ENTER].**
		- Тюнер настраивается на станцию под предустановленным номером, и на дисплее высвечивается «ON» [Вкл.].

**7 Кнопками [2/, 8/] установите «часы» для включения таймера.**

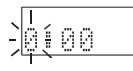

REGLNAME

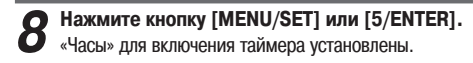

**9 Кнопками [2/, 8/] установите «минуты» для включения таймера.**

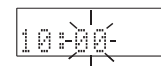

10 Нажмите кнопку [MENU/SET] или [5/ENTER].<br><sup>10</sup> «Минуты» для включения таймера установлены, и на дисплее высвечивается «OFF» [Выкл.].

**11 Кнопками [2/, 8/] установите «часы» для выключения таймера.**

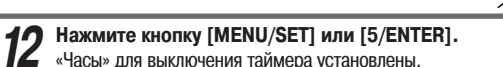

«Часы» для выключения таймера установлены.

**13 Кнопками [2/, 8/] установите «минуты» для выключения таймера.**

> йĐ ø.

 $RA$ 

**14 Нажмите кнопку [MENU/SET] или [5/ENTER].** «Минуты» для выключения таймера установлены.

**15 Кнопками [2/, 8/] включите таймер воспроизведения.**

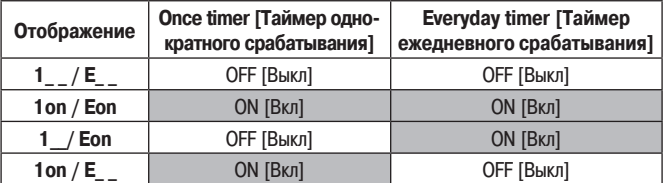

**16 Нажмите кнопку [MENU/SET] или [5/ENTER].**

Установки таймера заданы.

**17 Переведите аппарат в режим ожидания.** Установлен режим ожидания для включения воспроизведения по таймеру, индикатор питания загорается оранжевым светом.

### **Проверка установок таймера** ❏

- 1 Нажмите кнопку **[MENU/SET]**.
	- На дисплее высвечивается «TIMER».
- 2 Нажмите кнопку **[2/, 8/]**.

На дисплее высвечивается «EVERYDAY» [Ежедневно] или «ONCE» [Однократно]. 3 Нажмите кнопку **[MENU/SET]**.

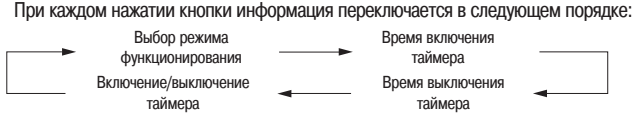

## **Изменение установок таймера** ❏

Повторите процедуру в разделе «Установка таймера» (св стр. 24).

# **Изменение установок при настройке таймера** ❏

Нажмите кнопку  $\leq$  /  $\blacktriangle$  > или  $\leq$  .

Вернитесь к пункту 2 в разделе «Установка таймера» (се стр. 24). Повторите процедуру.

#### **ПРИМЕЧАНИЕ**

В процессе настройки изменения вплоть до пункта 14 можно вносить с помощью кнопки  $\langle \blacksquare/\blacktriangle \rangle$  или  $[\blacksquare]$ .

# **Сброс настроек таймера** ❏

1 Нажмите кнопку [MENU/SET].

- На дисплее высвечивается «TIMER».
- 2 Нажмите кнопку **[2/, 8/]**.
- На дисплее высвечивается «EVERYDAY» [Ежедневно] или «ONCE» [Однократно].  $\overline{3}$  Пока высвечивается «EVERYDAY» или «ONCE», нажмите кнопку  $\langle \blacksquare \rangle$  > или  $\lceil \blacksquare \rceil$ и задержите минимум на 2 секунды.

#### **При сбое питания** ❏

- Установки текущего времени стираются. После возобновления подачи пита-• ния заново установите время. ( $\mathbb{C}\widehat{\mathbb{F}}$  стр. 00).
- Настройки таймера сбрасываются. Настройте таймер заново. •
- Могут оказаться стертыми фиксированные настройки тюнера. Установите их повторно, если они были удалены.

## **При настройке таймера для срабатывания плеера iPod**  ❏**на док-станции DENON (модель ASD-3N или ASD-3W) для iPod**

Установите паузу для трека, воспроизведение которого должно включиться в заданное время. Оставьте док-станцию для iPod включенной.

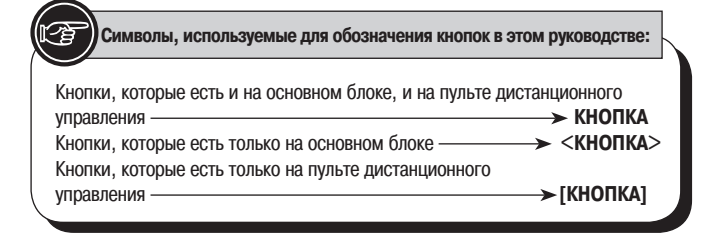

#### **Включение и выключение таймера**

После установки таймера, как описано в разделе «Установка таймера» (сет стр. 24) вы можете задать время его включения/выключения для выполнения запланированных операций.

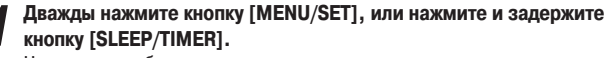

На дисплее отображаются текущие установки.

**2 Нажимая кнопки [2/, 8/], выберите таймер для запланированной операции.** 1on /Eon

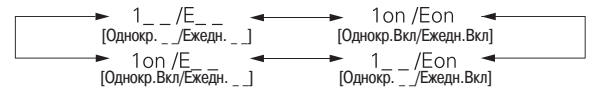

Если вы резервируете только ежедневный таймер по процедуре «Установка таймера» (с стр. 24), смена информации на дисплее при нажатии кнопок **[2/, 8/]** будет выглядеть следующим образом

$$
1 \_\text{F}\_\text{F}\_\text{F}
$$

Если вы резервируете только однократный таймер по процедуре «Установка таймера» (с стр. 24), смена информации на дисплее при нажатии кнопок **[2/, 8/]** будет выглядеть следующим образом

$$
1 \_\text{F}\_\text{F}\_\text{F}\_\text{F}
$$

**3 Нажмите кнопку [MENU/SET] или [5/ENTER].** Настройка таймера задана.

**4 Кнопкой ON/STANDBY переведите RCD-CX1 в режим ожидания.** Индикатор питания загорается оранжевым светом.

# **Установка таймера выключения**

Таймер выключения используется для перевода устройства в режим ожидания после истечения заданного времени (в минутах).

Максимальное время, которое можно определить для таймера, составляет 90 минут с шагом в 10 минут.

#### **1 Выберите и включите режим функционирования.**

**2 Нажимая кнопку [SLEEP/TIMER], выберите желаемое значение для таймера выключения.**

SLEEP 90-SLEEP 80-SLEEP 70-SLEEP 60-SLEEP 50-LSLEEPOFF - SLEEP 10 - SLEEP 20 - SLEEP 30 - SLEEP 40 -

Через 5 секунд дисплей возвращается к предыдущему состоянию.

#### **Отмена таймера выключения** ❏

Либо нажмите несколько раз кнопку **[SLEEP/TIMER]**, как описано в пункте 2 процедуры «Установка таймера выключения», пока не появится вариант **«SLEEPOFF»** [Таймер отключен], либо нажмите кнопку **ON/STANDBY** [Вкл/ Режим ожидания].

# **Проверка времени, оставшегося до срабатывания тай-**❏**мера выключения**

Нажмите кнопку **[SLEEP/TIMER]**.

# **Прочие функции**

# **Для удобства пользователя**

#### **Автоматическое включение**

Если вы нажмете любую из следующих кнопок (помимо кнопки **ON/STANDBY**), когда аппарат находится в режиме ожидания, включается питание, и активируется соответствующая функция или запускается операция.

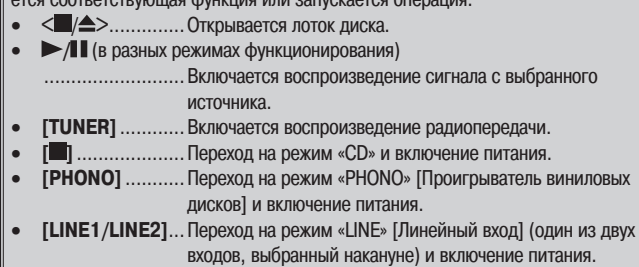

### **ПРИМЕЧАНИЕ**

Функция автоматического включения не действует применительно к плееру iPod.

# **Автоматический выбор режима функционирования**

Если вы нажимаете любую из следующих кнопок, будет активирован соответствующий режим функционирования и включится воспроизведение.

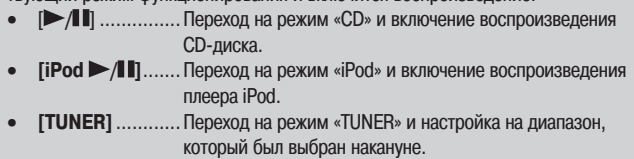

# **Память на последний режим функционирования**

Система запоминает настройки текущего режима функционирования в том состоянии, в каком они находились перед переводом аппарата в режим ожидания.

При включении питания настройки автоматически возвращаются к тому же состоянию.

# **Перенастройка микропроцессора**

Обращайтесь к этой процедуре в том случае, если дисплей перестал нормально функционировать, и выполнение операций стало невозможным. В результате перенастройки происходит сброс установок процессора и возврат к значениям, заданным по умолчанию.

**1 Выньте из розетки вилку шнура питания.**

**2 Вставьте вилку шнура питания обратно в розетку, удерживая при**  этом нажатыми кнопки <+/**>/>>>>** и <SOURCE>.

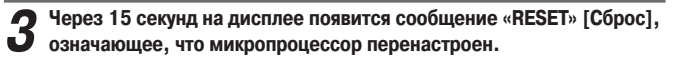

 $\mathscr{P}$ 

Если на дисплее не появляется сообщения «RESET» [Сброс], повторите процедуру, начиная с пункта 1.

# **Устранение неполадок**

**В случае возникновения проблем, сначала проверьте следующее:**

**1. Правильно ли выполнены соединения?**

**2. Правильно ли вы обращались с устройством? Так ли, как указано в инструкции?**

**3. Исправны ли другие компоненты, подключенные к устройству?**

Если устройство функционирует неправильно, ознакомьтесь с приведенной ниже таблицей и постарайтесь устранить неполадку. Если проблему устранить не удается, возможно, устройство неисправно.

В этом случае немедленно отключите питание и свяжитесь с магазином, в котором вы его приобретали.

#### **Неполадки общего характера**

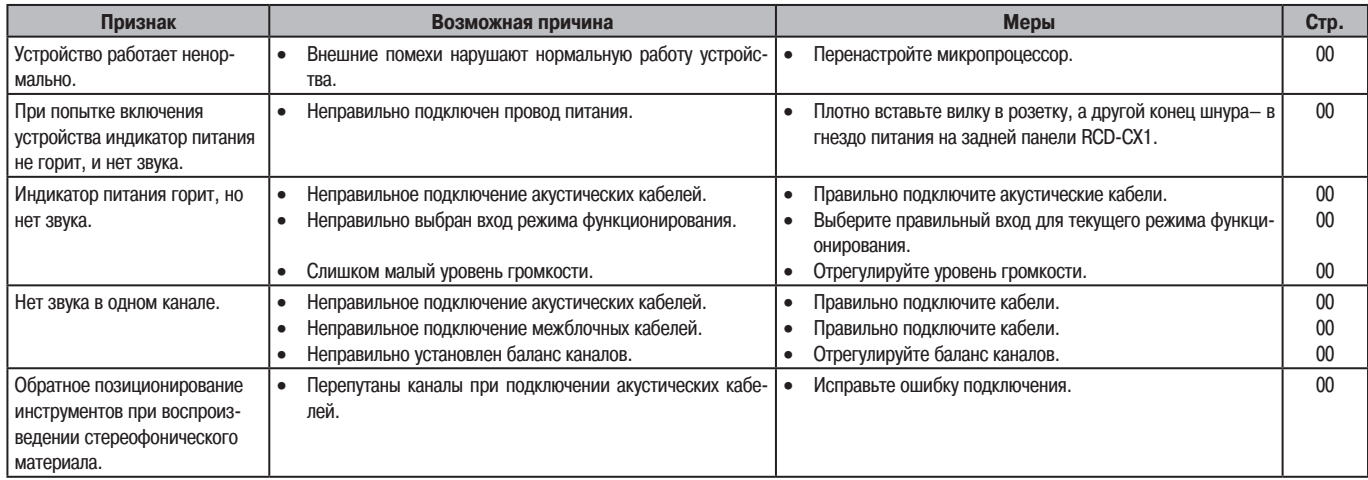

#### **Пульт ДУ**

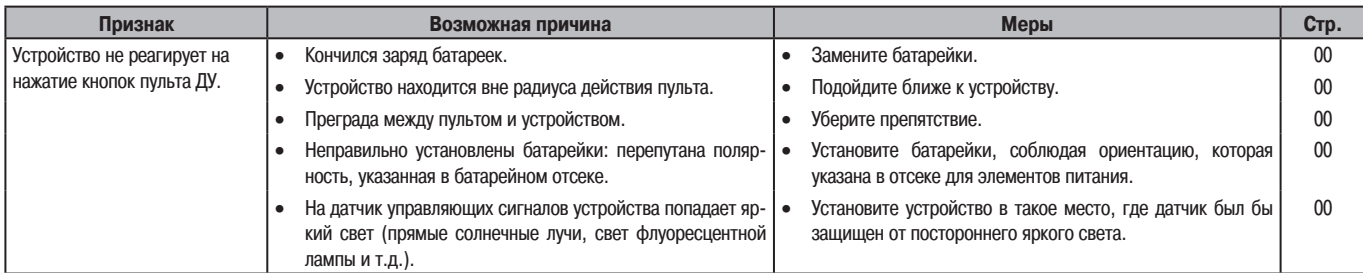

### **CD-плеер**

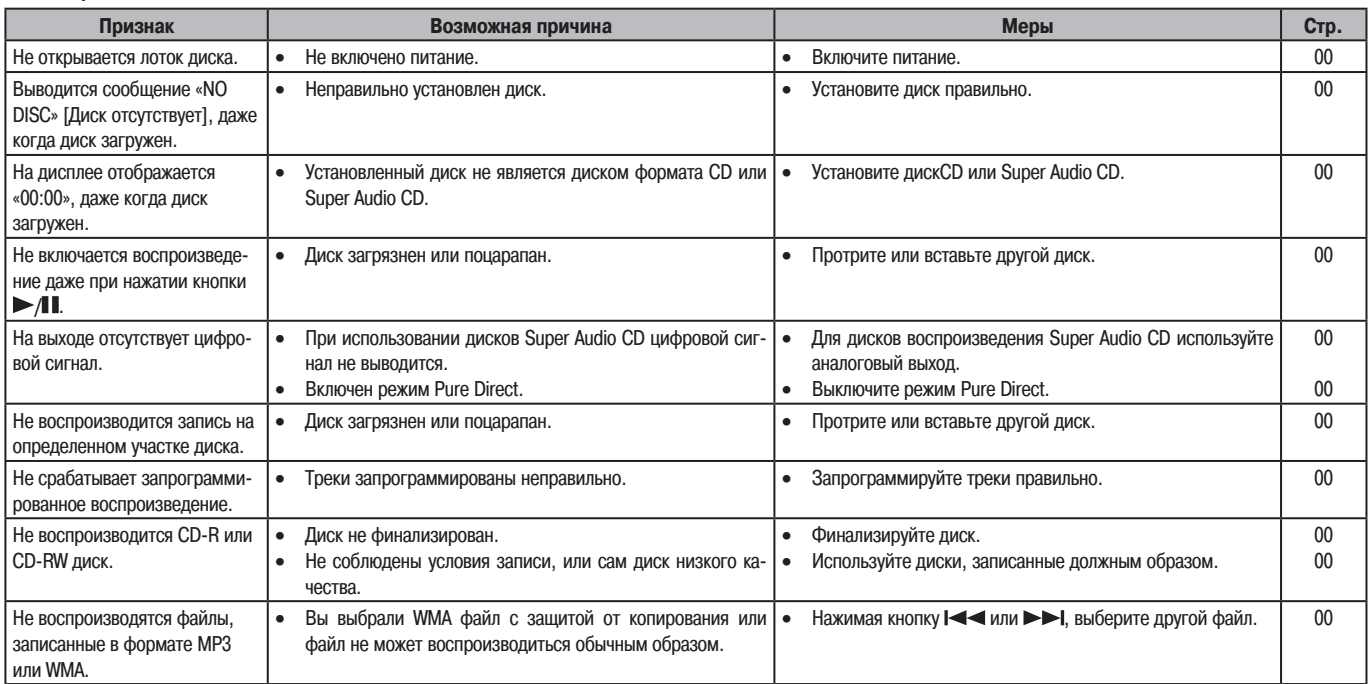

#### **Тюнер**

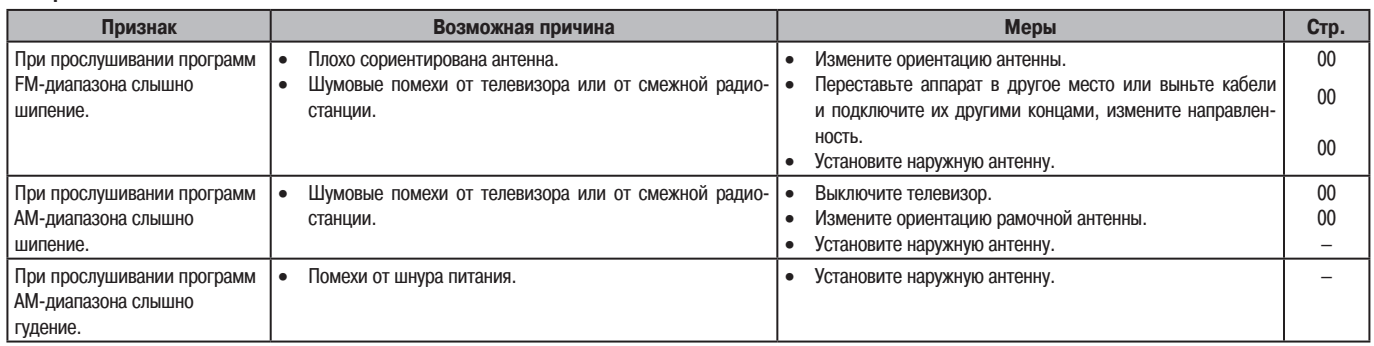

#### **Проигрыватель виниловых дисков**

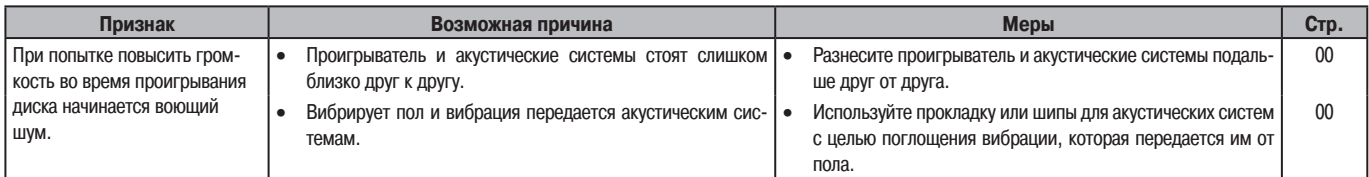

# **Плеер iPod**

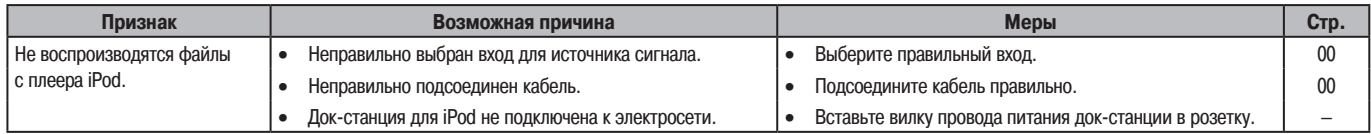

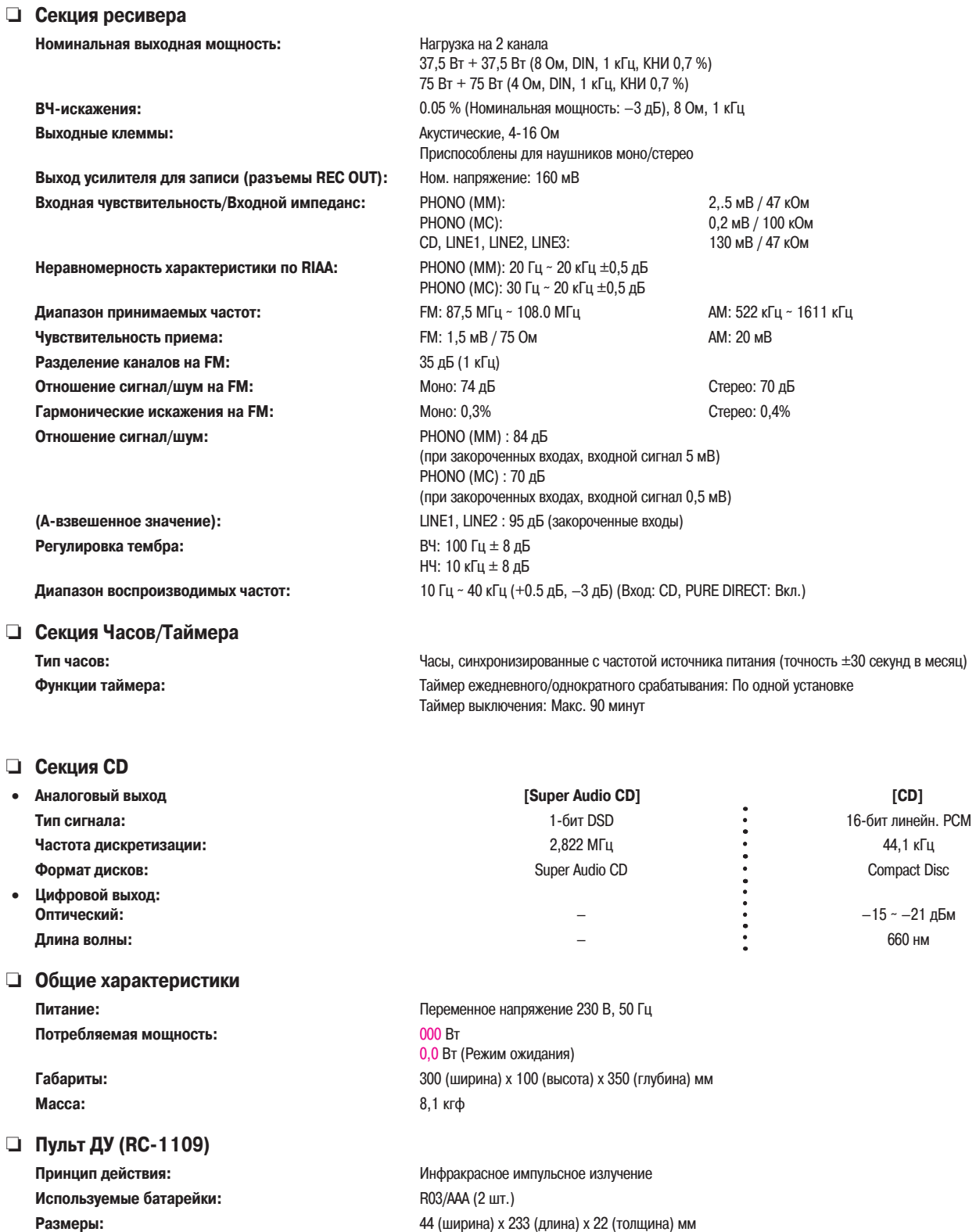

\* В процессе совершенствования изделия его технические характеристики и конструкция могут быть изменены без предварительного уведомления.

**Масса:** 165 г (с батарейками)

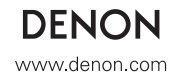